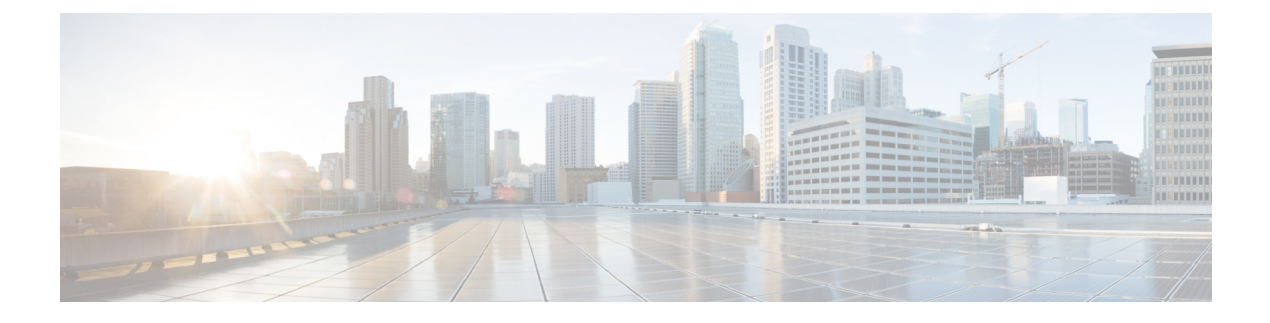

# **Configuring Flexible NetFlow**

- Finding Feature [Information,](#page-0-0) page 1
- [Prerequisites](#page-0-1) for Flexible NetFlow, page 1
- [Restrictions](#page-1-0) for Flexible NetFlow, page 2
- [Information](#page-2-0) About NetFlow, page 3
- How to [Configure](#page-14-0) Flexible NetFlow, page 15
- [Monitoring](#page-28-0) Flexible NetFlow, page 29
- [Configuration](#page-29-0) Examples for Flexible NetFlow, page 30
- Additional [References,](#page-31-0) page 32
- Feature [Information](#page-33-0) for Flexible NetFlow, page 34

# <span id="page-0-0"></span>**Finding Feature Information**

Your software release may not support all the features documented in this module. For the latest feature information and caveats, see the release notes for your platform and software release.

Use Cisco Feature Navigator to find information about platform support and Cisco software image support. To access Cisco Feature Navigator, go to [http://www.cisco.com/go/cfn.](http://www.cisco.com/go/cfn) An account on Cisco.com is not required.

# <span id="page-0-1"></span>**Prerequisites for Flexible NetFlow**

The following are prerequisites for your Flexible NetFlow configuration:

- You must configure a source interface. If you do not configure a source interface, the exporter will remain in a disabled state.
- You must configure a valid record name for every flow monitor.

### **Prerequisites for Wireless Flexible NetFlow**

The following are the prerequisites for wireless Flexible NetFlow:

- Ensure that the networking device is running a Cisco release that supports wireless Flexible NetFlow.
- Ensure that the target is connected to a WLAN.
- The networking device must be configured to support protocol types such as IP, IPv6, and datalink.
- Valid flow record and monitor are required before generating the flow.

# <span id="page-1-0"></span>**Restrictions for Flexible NetFlow**

The following are restrictions for Flexible NetFlow:

- Traditional NetFlow (TNF) accounting is not supported.
- Flexible NetFlow v5 export format is not supported, only NetFlow v9 export format is supported.
- Both ingress and egress NetFlow accounting is supported.
- Microflow policing feature shares the NetFlow hardware resource with FNF.
- Only one flow monitor per interface and per direction is supported.
- Layer 2, IPv4, and IPv6 traffic types are supported; however, the switch can apply a flow monitor to only one of these types at a time for a given direction and interface.
- Layer 2, VLAN, WLAN and Layer 3 interfaces are supported, but the switch does not support SVI and tunnels.

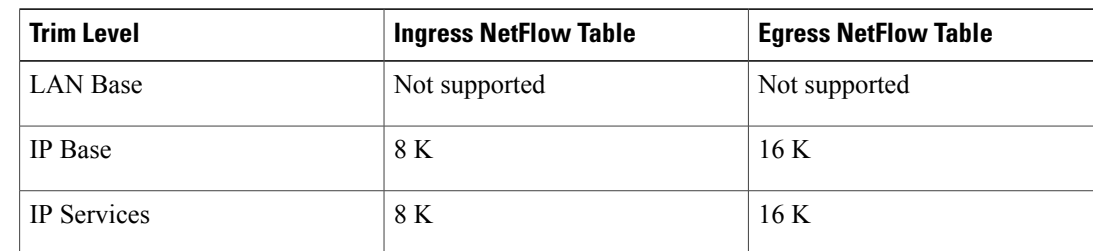

• The following NetFlow table sizes are supported:

- Depending on the switch type, a switch will have one or two forwarding ASICs. The capacities listed in the above table are on a per-ASIC basis.
- The switch can support either one or two ASICs. Each ASIC has 8K ingress and 16 K egress entries.
- The NetFlow tables are on separate compartments and cannot be combined. Depending on which ASIC processed the packet, the flows will be created in the table in the corresponding ASIC.
- Both full flow accounting and sampled NetFlow accounting are supported.
- NetFlow hardware implementation supports four hardware samplers. You can select a sampler rate from 1 out of 2 to 1 out of 1024. Only random sampling mode is supported.
- With the microflow policing feature (which is enabled only for wireless implementation), NetFlow can and should be used only in full flow mode i.e. NetFlow policing cannot be used. For wireless traffic, applying a sampler is not permitted, as it hinders microflow QoS.
- Only full flow accounting is supported for wireless traffic.
- NetFlow hardware uses hash tables internally. Hash collisions can occur in the hardware. Therefore, in spite of the internal overflow Content Addressable Memory (CAM), the actual NetFlow table utilization could be about 80 percent.
- Depending on what fields are used for the flow, a single flow could take two consecutive entries. IPv6 flows also take two entries. In these situations, the effective usage of NetFlow entries is half the table size, which is separate from the above hash collision limitation.
- The switch supports up to 16 flow monitors.
- Microflow policing uses a separate set of flow monitors (limit 3).
- SSID-based NetFlow accounting is supported. SSID is treated in a manner similar to an interface. However, certain fields are not supported (such as AP MAC address and user ID ).
- NetFlow v9 format NetFlow export is supported.
- The NetFlow software implementation supports distributed NetFlow export, so the flows are exported from the same switch in which the flow was created.
- Ingress flows are present in the ASIC that first received the packets for the flow. Egress flows are present in the ASIC from which the packets actually left the switch set up.
- The reported value for the bytes count field (called "bytes long") is Layer-2-packet-size—18 bytes. For classic Ethernet traffic (802.3), this will be accurate. For all other Ethernet types, this field will not be accurate. Use the "bytes layer2" field, which always reports the accurate Layer 2 packet size. For information about supported Flexible NetFlow fields, see [Supported](#page-9-0) Flexible NetFlow Fields, on page 10.

# <span id="page-2-0"></span>**Information About NetFlow**

NetFlow is a Cisco technology that provides statistics on packets flowing through the switch. NetFlow is the standard for acquiring IP operational data from IP networks. NetFlow provides data to enable network and security monitoring, network planning, traffic analysis, and IP accounting. Flexible NetFlow improves on original NetFlow by adding the capability to customize the traffic analysis parameters for your specific requirements. Flexible NetFlow facilitates the creation of more complex configurations for traffic analysis and data export through the use of reusable configuration components.

### **Flexible NetFlow Overview**

Flexible NetFlow uses flows to provide statistics for accounting, network monitoring, and network planning.

A flow is a unidirectional stream of packets that arrives on a source interface and has the same values for the keys. A key is an identified value for a field within the packet. You create a flow using a flow record to define the unique keys for your flow.

The switch supports the Flexible NetFlow feature that enables enhanced network anomalies and security detection.Flexible NetFlow allows you to define an optimal flow record for a particular application by selecting the keys from a large collection of predefined fields.

All key values must match for the packet to count in a given flow. A flow might gather other fields of interest, depending on the export record version that you configure. Flows are stored in the Flexible NetFlow cache.

You can export the data that Flexible NetFlow gathers for your flow by using an exporter and export this data to a remote Flexible NetFlow collector.

You define the size of the data that you want to collect for a flow using a monitor. The monitor combines the flow record and exporter with the Flexible NetFlow cache information.

### <span id="page-3-0"></span>**Wireless Flexible NetFlow Overview**

The wireless Flexible NetFlow infrastructure supports the following:

- Flexible NetFlow Version 9.0
- User-based rate limiting
- Microflow policing
- Voice and video flow monitoring
- Reflexive access control list (ACL)

#### **Microflow Policing and User-Based Rate Limiting**

Microflow policing associates a 2-color 1-rate policer and related drop statistics to each flow present in the NetFlow table. When the flow mask comprises all packet fields, this functionality is known as microflow policing. When the flow mask comprises either source or destination only, this functionality is known as user-based rate limiting.

#### **Voice and Video Flow Monitoring**

Voice and video flows are full flow mask-based entries. The ASIC provides the flexibility to program the policer parameters, share policers across multiple flows and rewrite the IP address and Layer 4 port numbers of these flows.

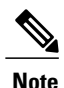

For dynamic entries, the NetFlow engine will use the policer parameters that are derived for the flow based on the policy (ACL/QoS-based policies). Dynamic entries cannot share policer across multiple flows.

#### **Reflexive ACL**

Reflexive ACLs allow IP packets to be filtered based on upper-layer session information. The ACLs allow outbound traffic and limit inbound traffic in response to the sessions that originate inside the trusted network. The reflexive ACLs are transparent to the filtering mechanism until a data packet that matches the reflexive entry activates it. At this time, a temporary ACL entry is created and added to the IP-named access lists. The information obtained from the data packet to generate the reflexive ACL entry is permit/deny bit, the source IP address and port, the destination IP address, port, and the protocol type. During reflexive ACL entry evaluation, if the protocol type is either TCP or UDP, then the port information must match exactly. For other protocols, there is no port information to match. After this ACL is installed, the firewall is then opened for the reply packets to pass through. At this time, a potential hacker could have access to the network behind the firewall. To narrow this window, an idle timeout period can be defined. However, in the case of TCP, if two FIN bits or an RST is detected, the ACL entry can be removed.

#### **Related Topics**

Configuring WLAN to Apply Flow Monitor in IPV4 and IPv6 [Input/Output](#page-27-0) Direction, on page 28 Example: [Configuring](#page-29-1) IPv4 Flexible NetFlow in WLAN (Ingress Direction), on page 30 Example: [Configuring](#page-30-0) IPv6 and Transport Flag Flexible NetFlow in WLAN (Egress Direction), on page

```
31
```
Example: [Configuring](#page-31-1) IPv6 Flexible NetFlow in WLAN (Both Ingress and Egress Directions), on page 32

### <span id="page-4-1"></span>**Flow Records**

A flow record defines the keys that Flexible NetFlow uses to identify packets in the flow, as well as other fields of interest that Flexible NetFlow gathers for the flow. You can define a flow record with any combination of keys and fields of interest. The switch supports a rich set of keys. A flow record also defines the types of counters gathered per flow. You can configure 64-bit packet or byte counters. The switch enablesthe following match fields as the defaults when you create a flow record:

- match datalink—Layer 2 attributes
- match flow—Flow identifying attributes
- match interface—Interface attributes
- match ipv4—IPv4 attributes
- match ipv6—IPv6 attributes
- match transport—Transport layer fields

#### **Related Topics**

[Creating](#page-14-1) a Flow Record, on page 15

### <span id="page-4-0"></span>**Flexible NetFlow Match Parameters**

The following table describes Flexible NetFlow match parameters. You must configure at least one of the following match parameters for the flow records.

 $\mathbf l$ 

#### **Table 1: Match Parameters**

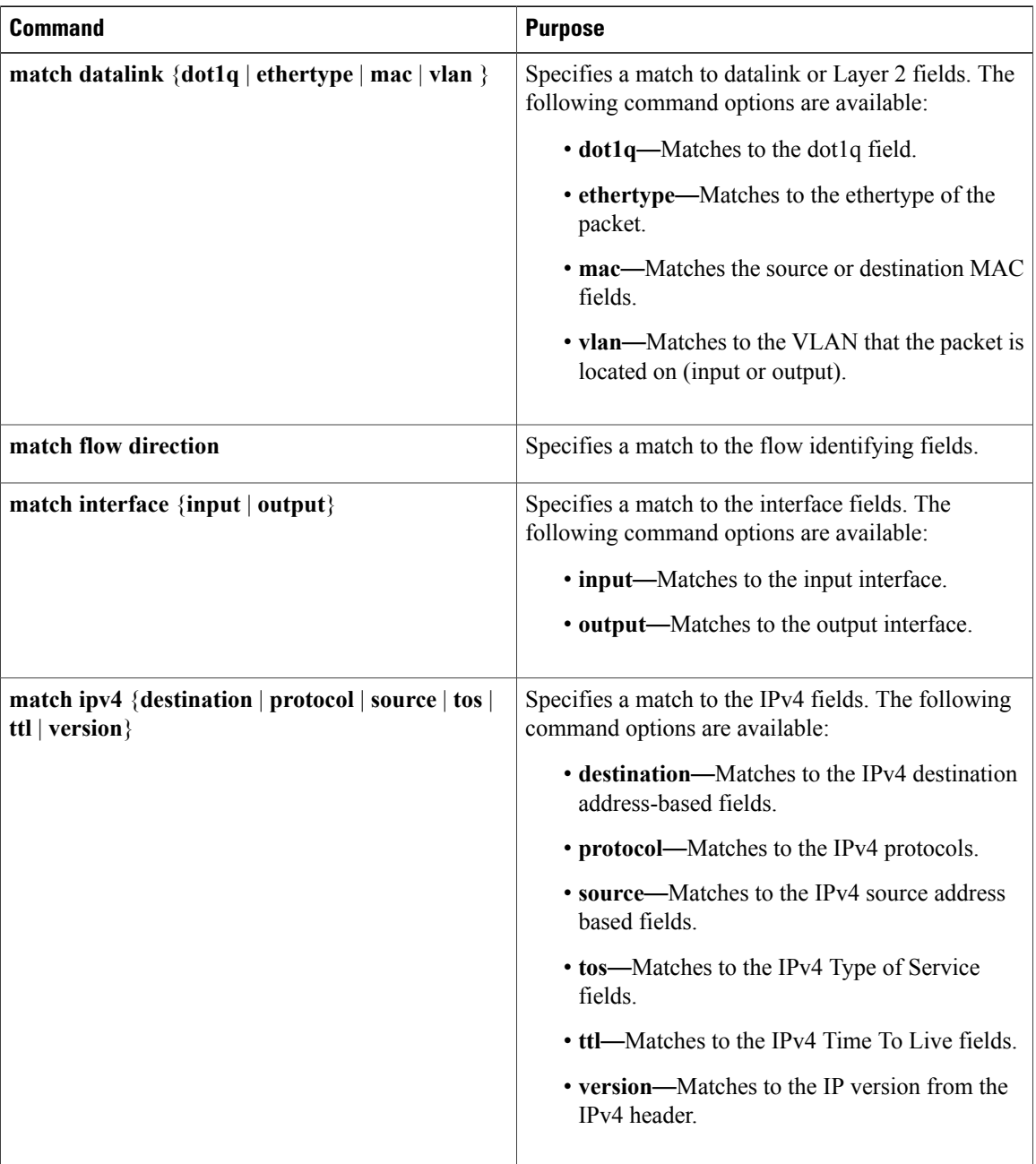

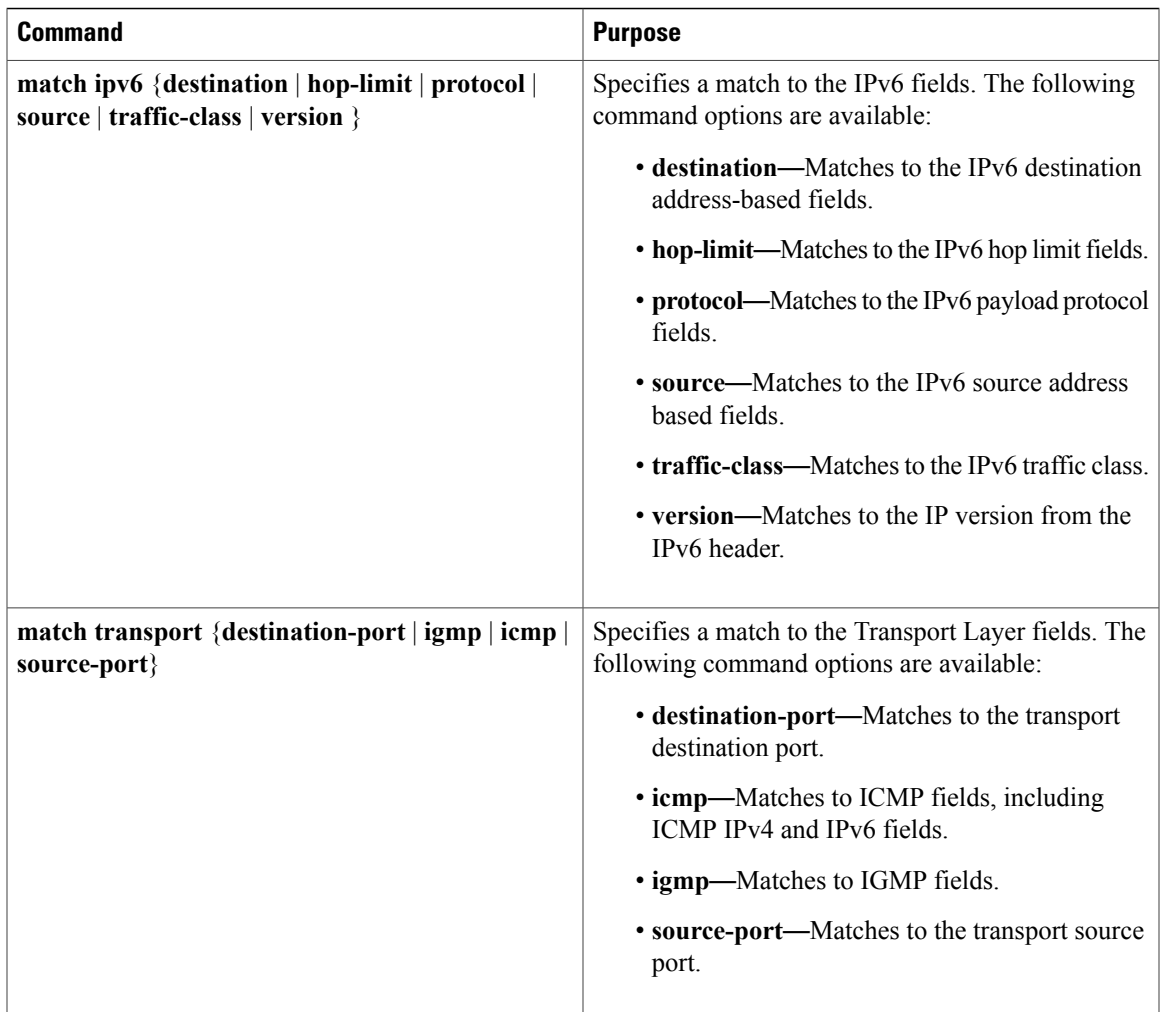

### <span id="page-6-0"></span>**Flexible NetFlow Collect Parameters**

The following table describes the Flexible NetFlow collect parameters.

### **Table 2: Collect Parameters**

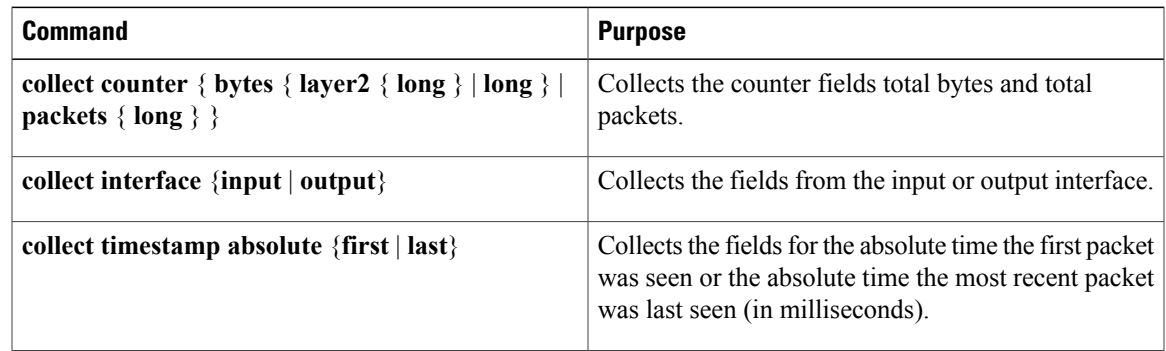

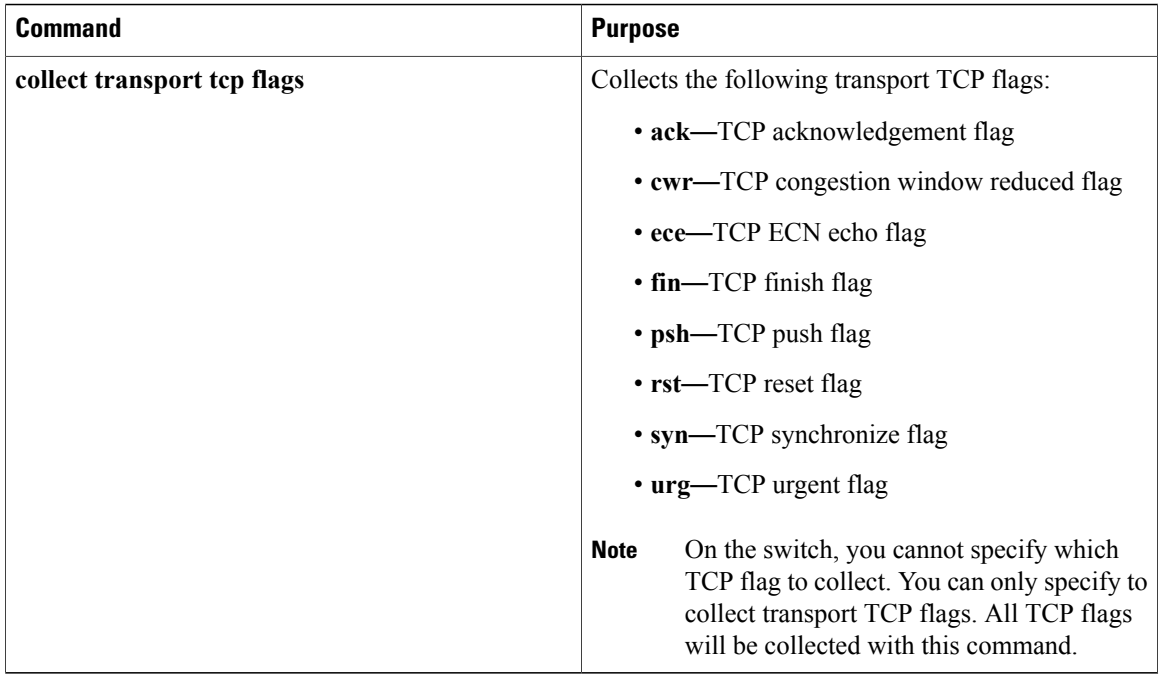

### <span id="page-7-0"></span>**Exporters**

An exporter contains network layer and transport layer details for the Flexible NetFlow export packet. The following table lists the configuration options for an exporter.

**Table 3: Flexible NetFlow Exporter Configuration Options**

| <b>Exporter Configuration</b> | <b>Description</b>                               |
|-------------------------------|--------------------------------------------------|
| default                       | Sets a command to its default values.            |
| description                   | Provides a description for the flow exporter.    |
| destination                   | Export destination.                              |
| dscp                          | Optional DSCP value.                             |
| exit                          | Exits from the flow exporter configuration mode. |
| export-protocol               | Export protocol version.                         |
| no                            | Negates the command or its default.              |
| option                        | Selects option for exporting.                    |
| source                        | Originating interface for the net flow.          |

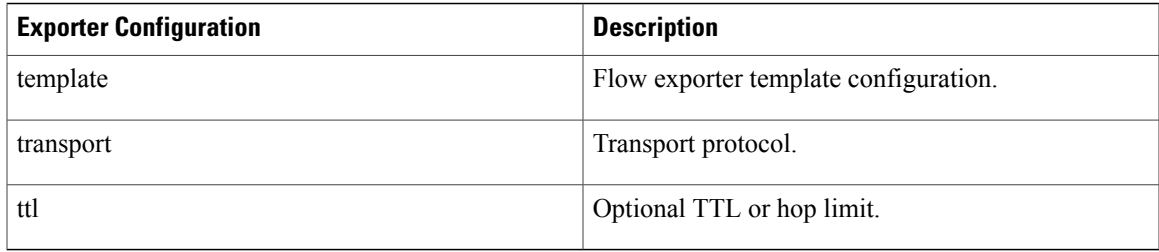

The switch exports data to the collector whenever a timeout occurs or when the flow is terminated (TCP Fin or Rst received, for example). You can configure the following timers to force a flow export:

- Active timeout—The flow continues to have the packets for the past *m* seconds since the flow was created.
- Inactive timeout—The flow does not have any packets for the past *n* seconds.

#### **Related Topics**

Creating a Flow [Exporter,](#page-16-0) on page 17

### **Export Formats**

The switch supports only NetFlow Version 9 export formats. NetFlow Version 9 export format provides the following features and functionality:

- Variable field specification format
- Support for IPv4 destination address export
- More efficient network utilization

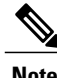

Note For information about the Version 9 export format, see RFC 3954.

### <span id="page-8-0"></span>**Monitors**

A monitor references the flow record and flow exporter. You apply a monitor to an interface on the switch.

Note the following when applying a flow monitor to an interface:

- If you apply a flow monitor in the input direction:
	- ◦Use the **match** keyword and use the input interface as a key field.
	- ◦Use the **collect** keyword and use the output interface as a collect field. This field will be present in the exported records but with a value of 0.
- If you apply a flow monitor in the output direction:
	- ◦Use the **match** keyword and use the output interface as a key field.

◦Use the **collect** keyword and use the input interface as a collect field. This field will be present in the exported records but with a value of 0.

#### **Related Topics**

[Creating](#page-18-0) a Flow Monitor, on page 19

### <span id="page-9-1"></span>**Samplers**

If you are using sampled mode, you use the sampler to specify the rate at which packets are sampled.

#### **Related Topics**

[Creating](#page-20-0) a Sampler, on page 21

### <span id="page-9-0"></span>**Supported Flexible NetFlow Fields**

The following tables provide a consolidated list of supported fields in Flexible NetFlow (FNF) for various traffic types and traffic direction.

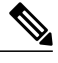

**Note** If the packet has a VLAN field, then that length is not accounted for.

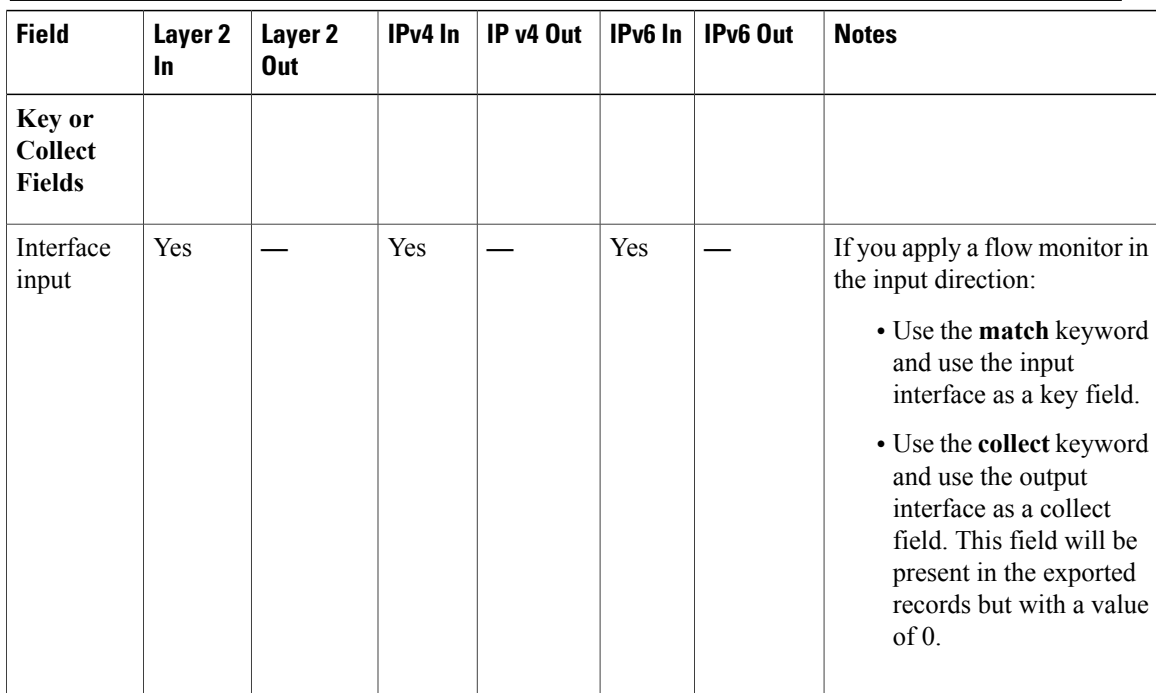

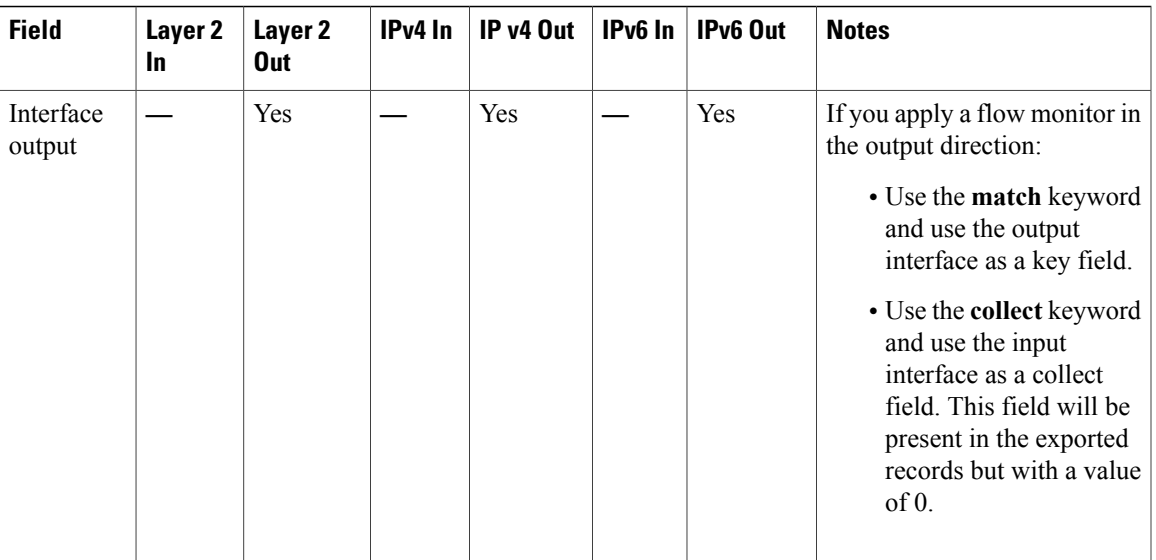

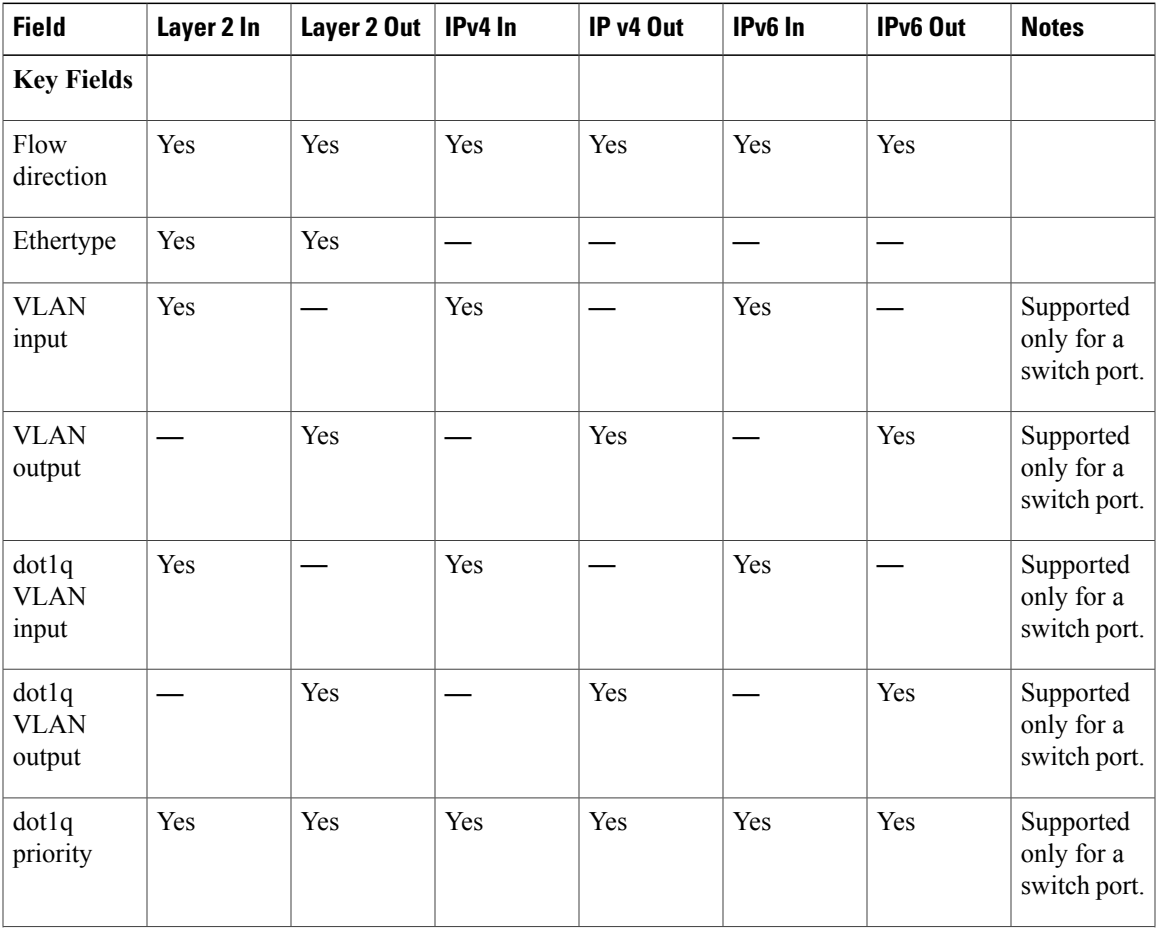

 $\mathbf l$ 

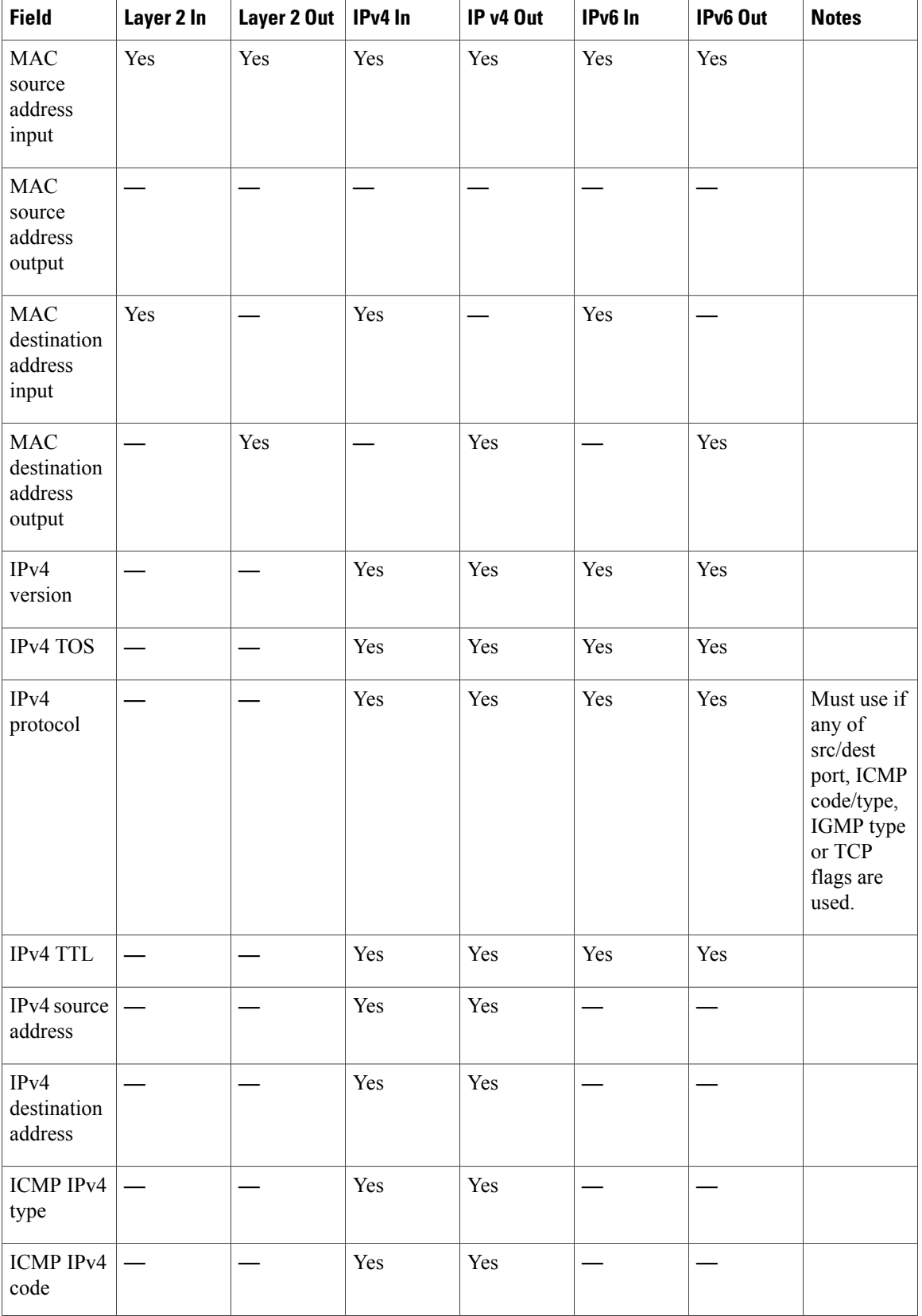

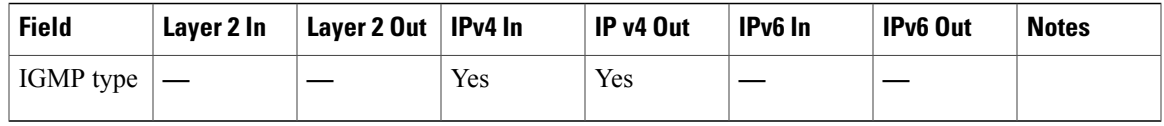

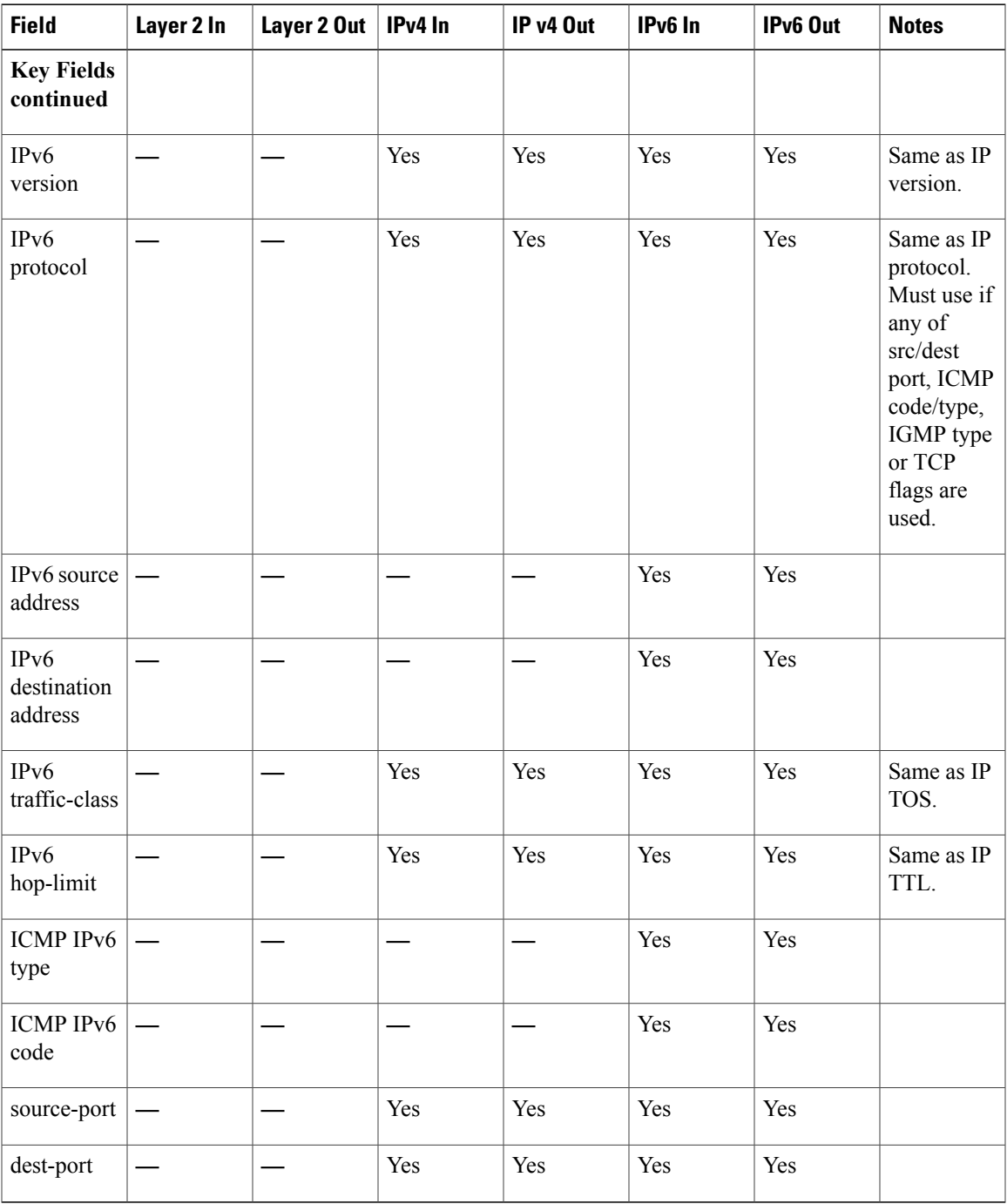

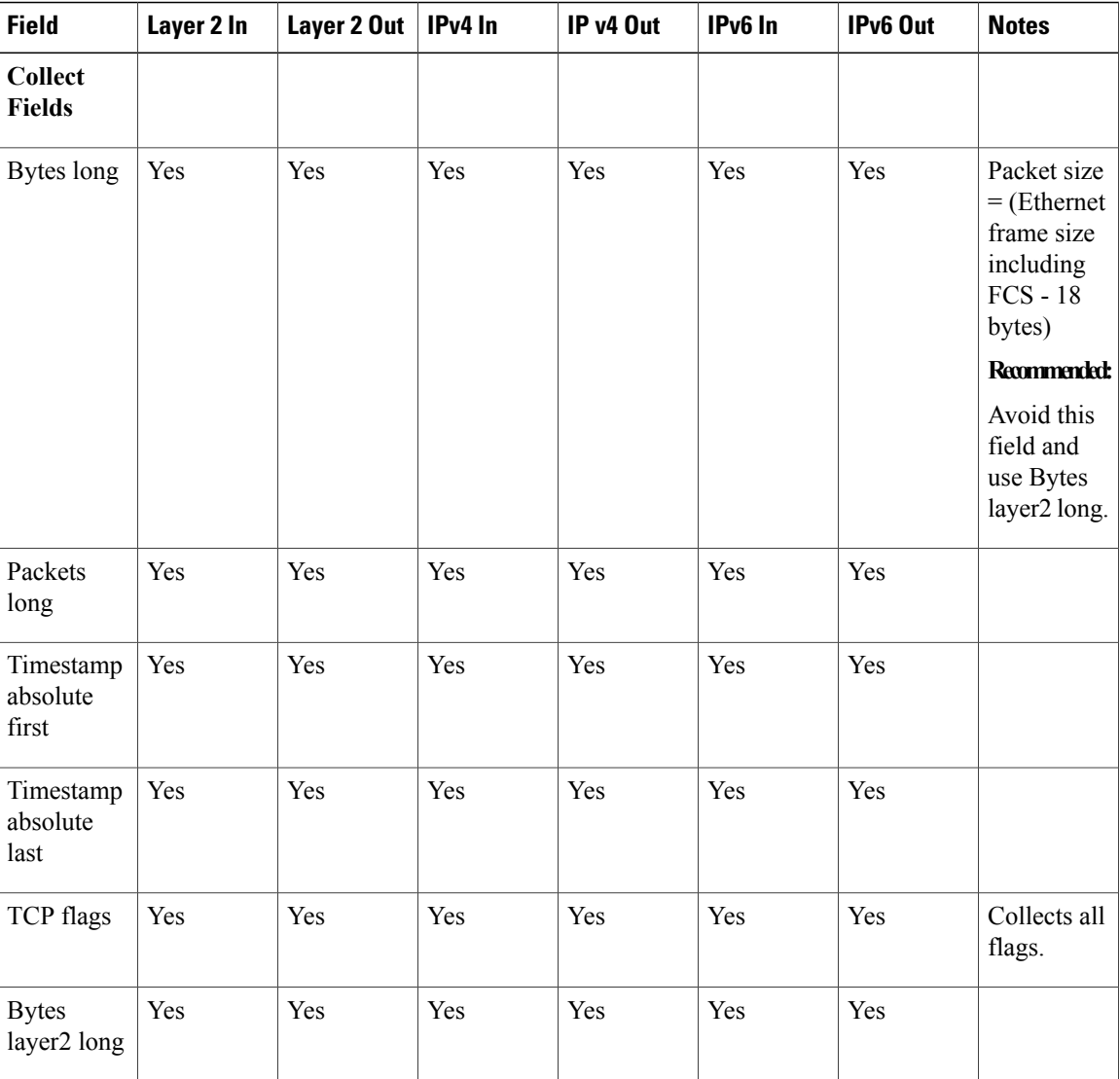

## **Default Settings**

The following table lists the Flexible NetFlow default settings for the switch.

### **Table 4: Default Flexible NetFlow Settings**

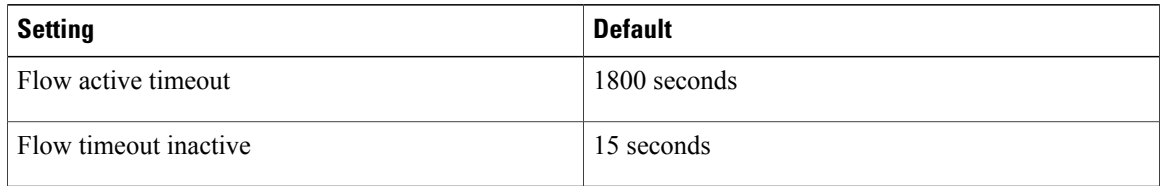

# <span id="page-14-0"></span>**How to Configure Flexible NetFlow**

To configure Flexible NetFlow, follow these general steps:

- **1** Create a flow record by specifying keys and non-key fields to the flow.
- **2** Create an optional flow exporter by specifying the protocol and transport destination port, destination, and other parameters.
- **3** Create a flow monitor based on the flow record and flow exporter.
- **4** Create an optional sampler.
- **5** Apply the flow monitor to a Layer 2 port, Layer 3 port, or VLAN.
- **6** If applicable to your configuration, configure a WLAN to apply a flow monitor to.

### <span id="page-14-1"></span>**Creating a Flow Record**

You can create a flow record and add keys to match on and fields to collect in the flow.

### **SUMMARY STEPS**

- **1. configure terminal**
- **2. flow record** *name*
- **3. description** *string*
- **4. match** *type*
- **5. collect** *type*
- **6. end**
- **7. show flow record** [**name** *record-name*]
- **8. copy running-config startup-config**

### **DETAILED STEPS**

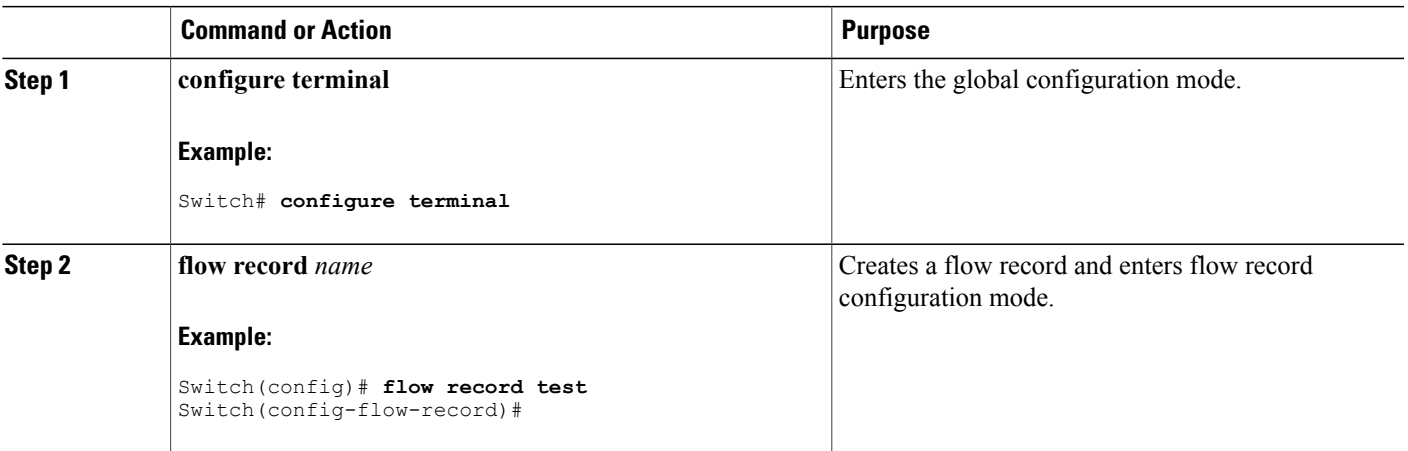

 $\overline{\phantom{a}}$ 

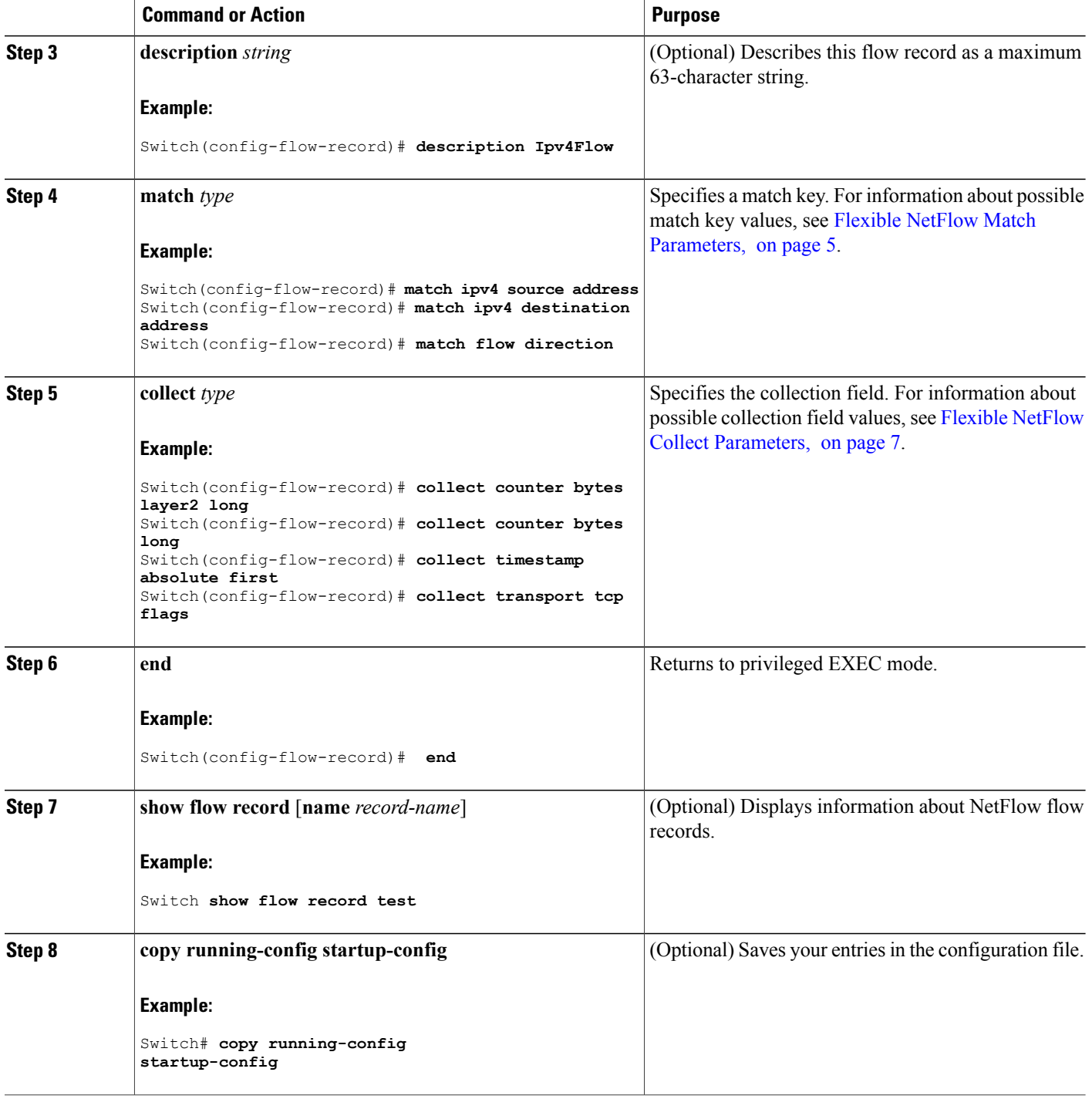

### **What to Do Next**

Define an optional flow exporter by specifying the export format, protocol, destination, and other parameters.

### **Related Topics**

Flow [Records,](#page-4-1) on page 5

### <span id="page-16-0"></span>**Creating a Flow Exporter**

You can create a flow export to define the export parameters for a flow.

### **SUMMARY STEPS**

- **1. configure terminal**
- **2. flow exporter** *name*
- **3. description** *string*
- **4. dscp** *value*
- **5. destination** { *ipv4-address* }
- **6. source** { *source type* }
- **7. transport udp** *number*
- **8. end**
- **9. show flow exporter** [**name** *record-name*]
- **10. copy running-config startup-config**

### **DETAILED STEPS**

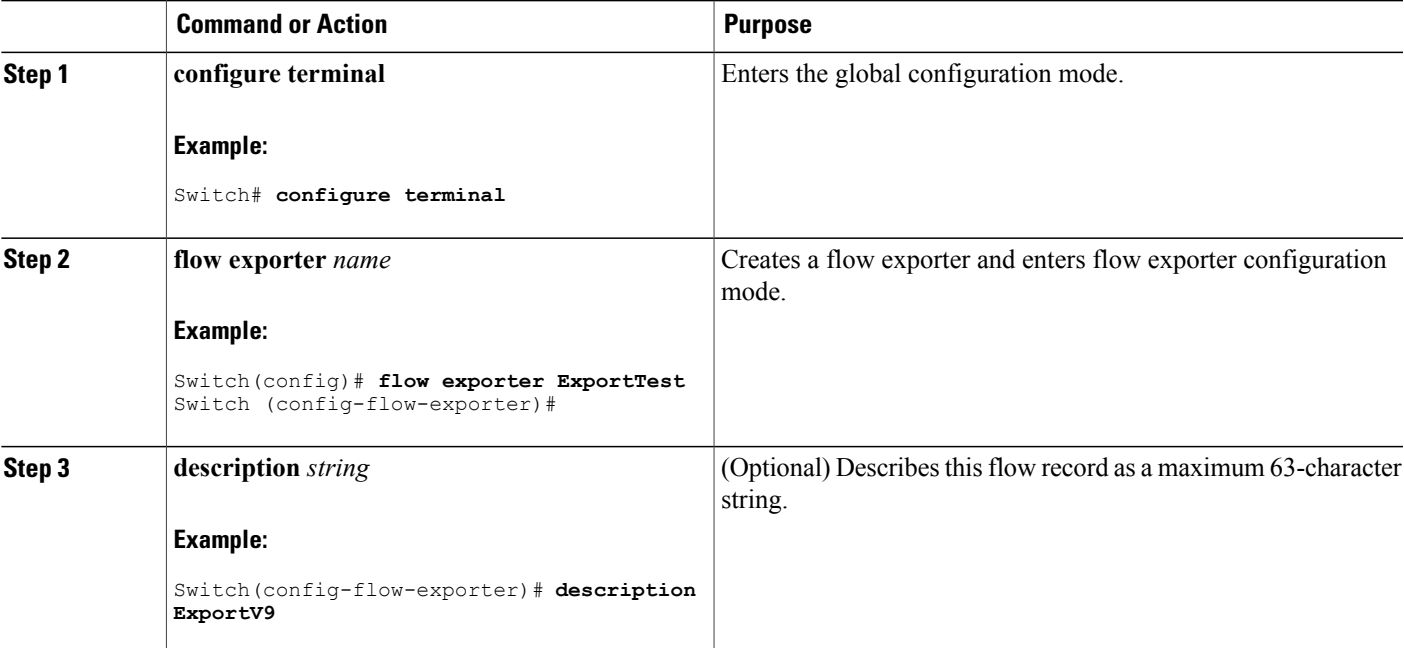

 $\mathbf l$ 

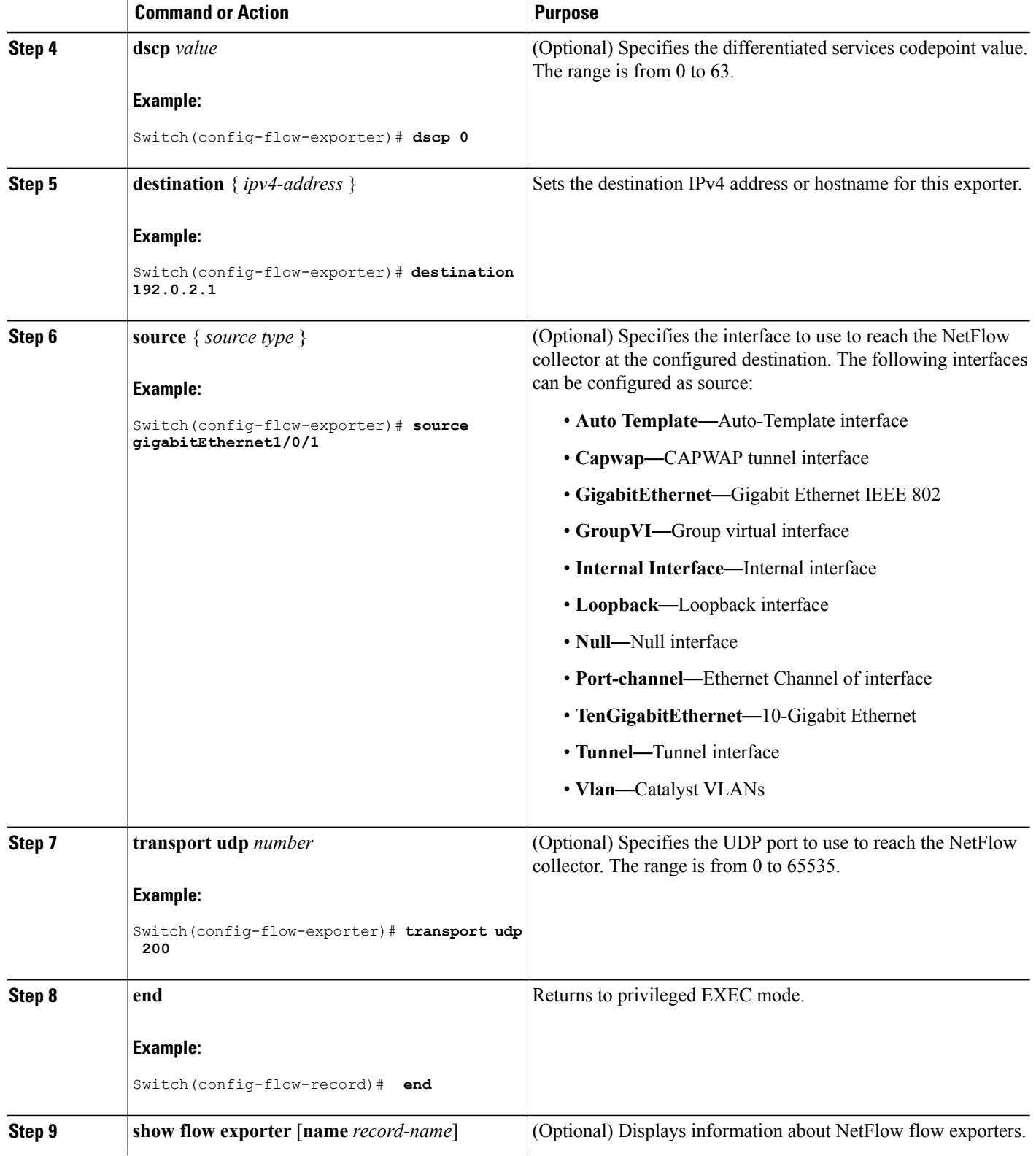

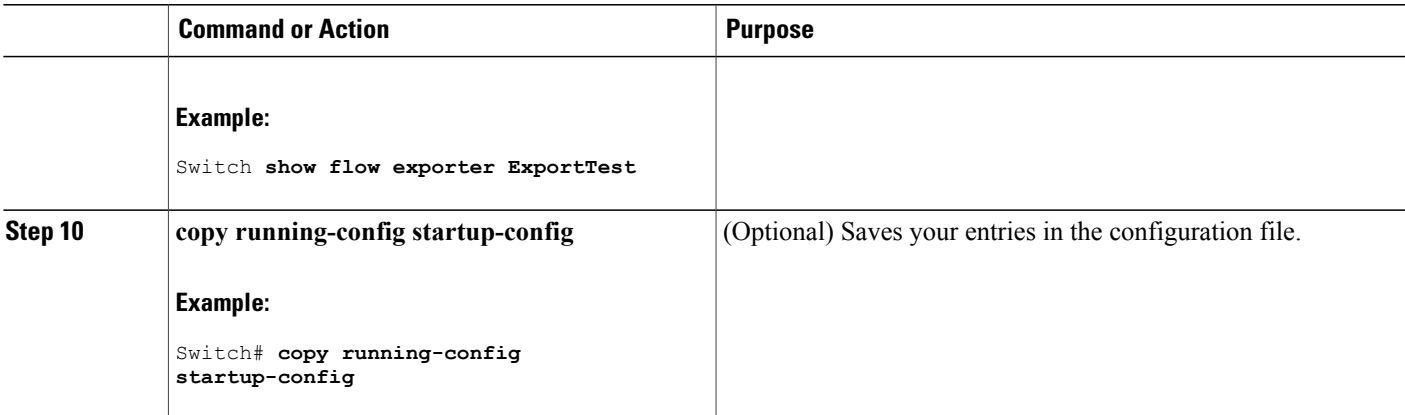

### **What to Do Next**

Define a flow monitor based on the flow record and flow exporter.

#### **Related Topics**

[Exporters,](#page-7-0) on page 8

### <span id="page-18-0"></span>**Creating a Flow Monitor**

You can create a flow monitor and associate it with a flow record and a flow exporter.

### **SUMMARY STEPS**

- **1. configure terminal**
- **2. flow monitor** *name*
- **3. description** *string*
- **4. exporter** *name*
- **5. record** *name*
- **6. cache** { **timeout** {**active** | **inactive**} *seconds* | **type normal** }
- **7. end**
- **8. show flow monitor** [**name** *record-name*]
- **9. copy running-config startup-config**

### **DETAILED STEPS**

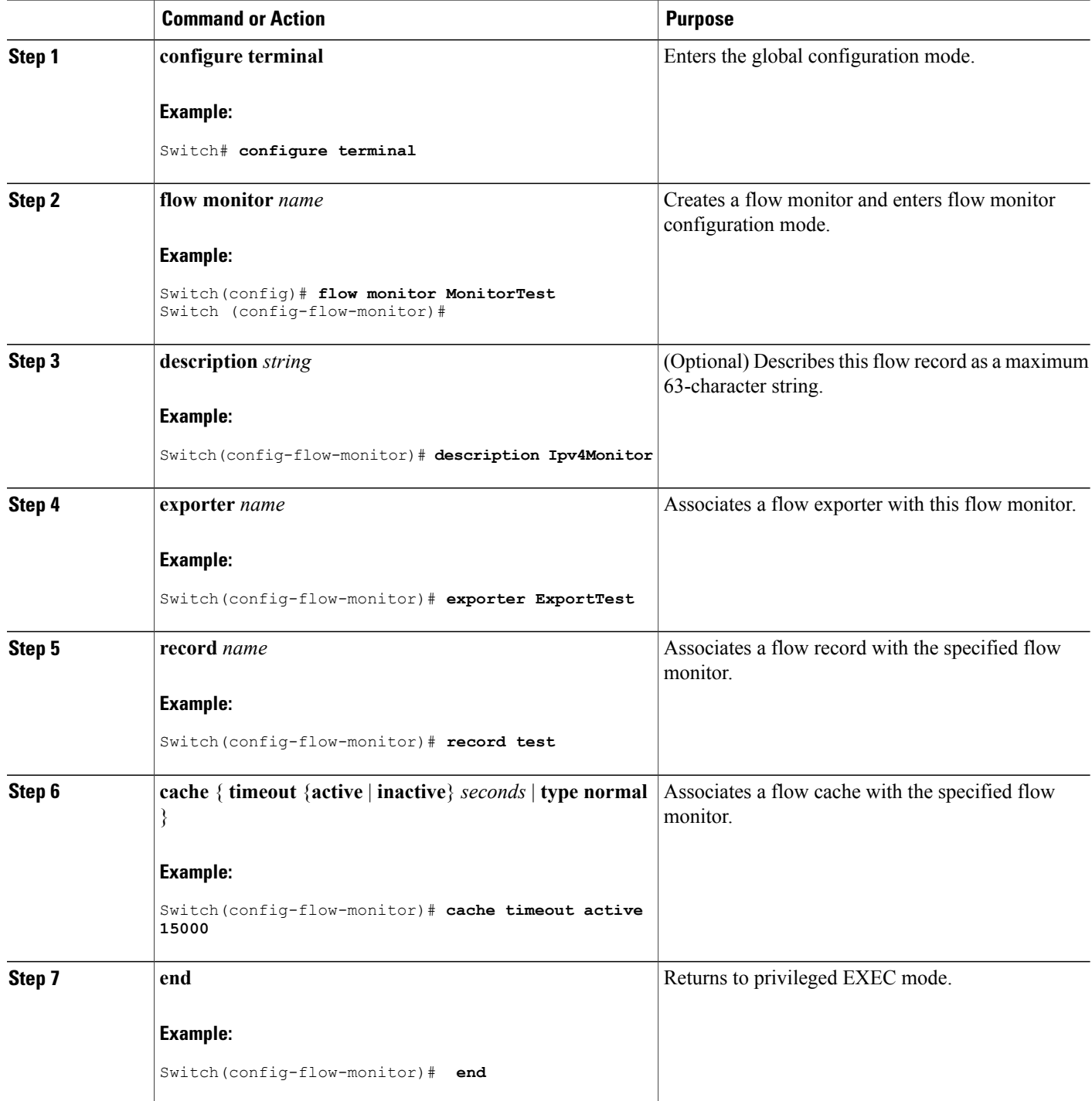

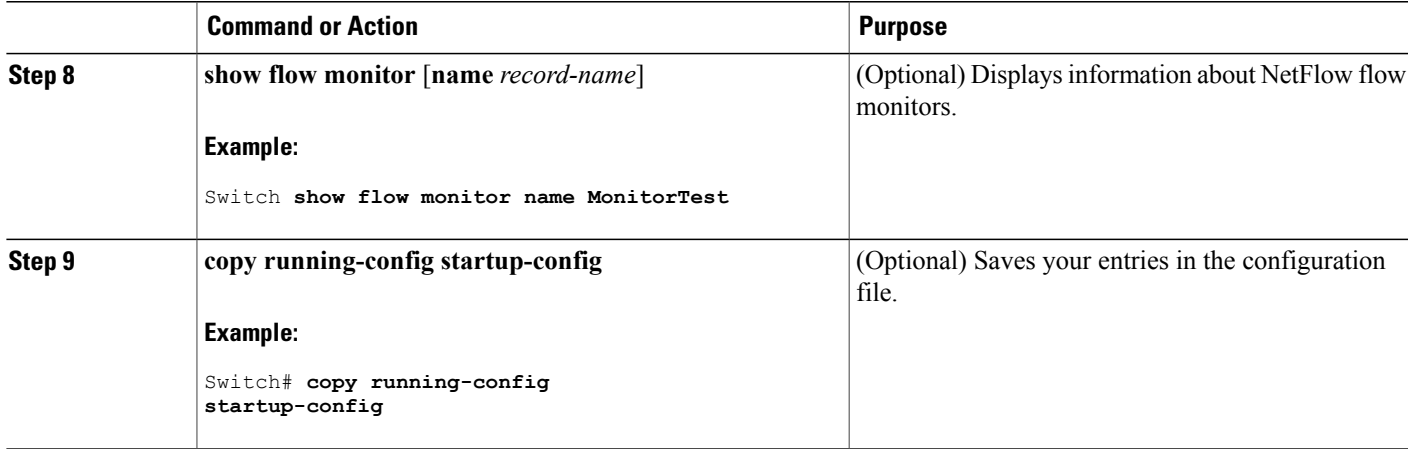

### **What to Do Next**

Apply the flow monitor to a Layer 2 interface, Layer 3 interface, or VLAN.

### **Related Topics**

[Monitors,](#page-8-0) on page 9

### <span id="page-20-0"></span>**Creating a Sampler**

You can create a sampler to define the NetFlow sampling rate for a flow.

### **SUMMARY STEPS**

- **1. configure terminal**
- **2. sampler** *name*
- **3. description** *string*
- **4. mode** {**random**}
- **5. end**
- **6. show sample**r [*name*]
- **7. copy running-config startup-config**

 $\overline{\phantom{a}}$ 

### **DETAILED STEPS**

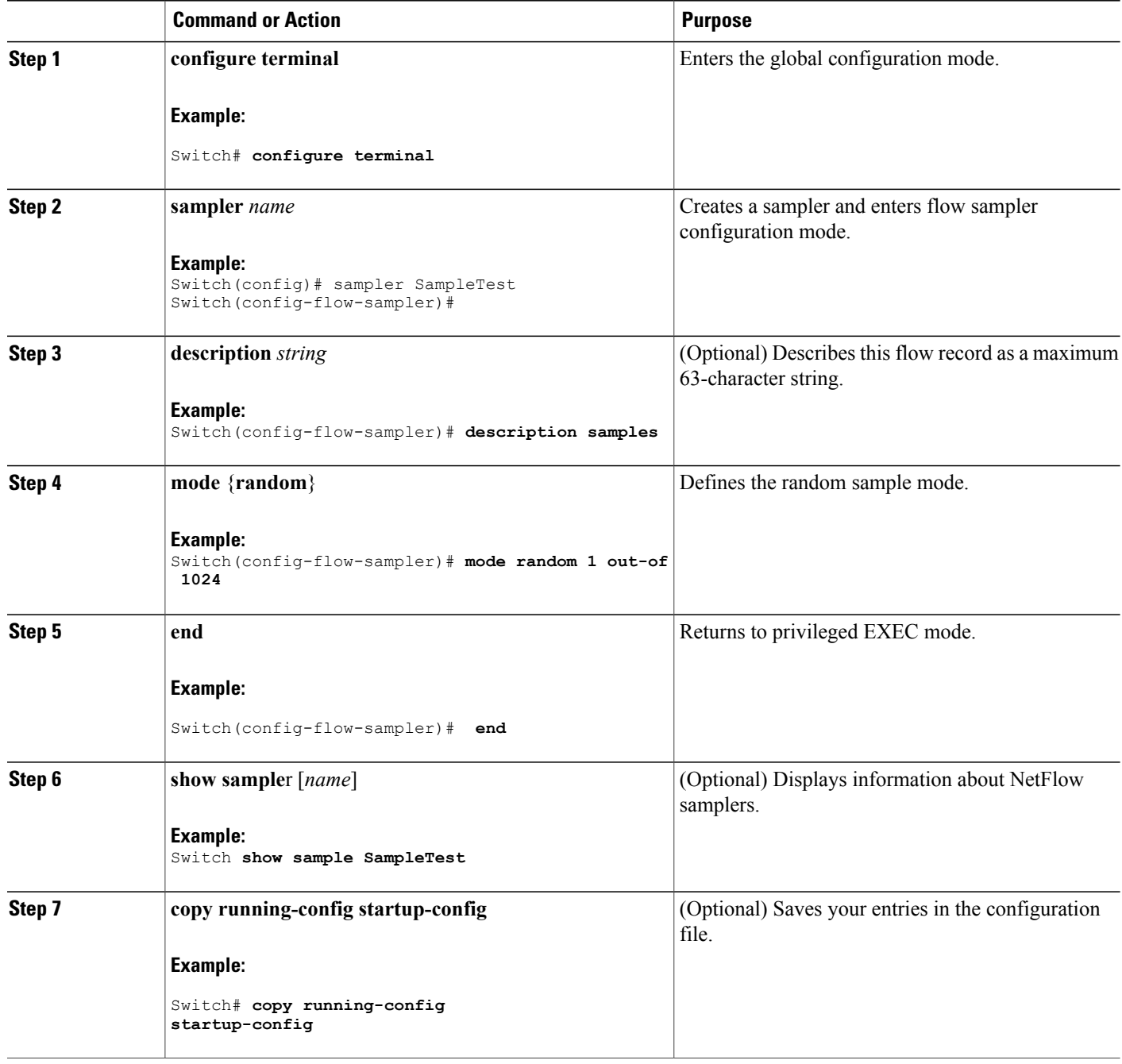

### **What to Do Next**

Apply the flow monitor to a source interface, subinterface, VLAN interface, or a VLAN.

### **Related Topics**

[Samplers](#page-9-1), on page 10

### **Applying a Flow to an Interface**

You can apply a flow monitor and an optional sampler to an interface.

#### **SUMMARY STEPS**

- **1. configure terminal**
- **2. interface** *type*
- **3.** {**ip flow monitor** | **ipv6 flow monitor**}*name* [**sampler** *name*] { **input** |**output** }
- **4. end**
- **5. show flow interface** [*interface-type number*]
- **6. copy running-config startup-config**

#### **DETAILED STEPS**

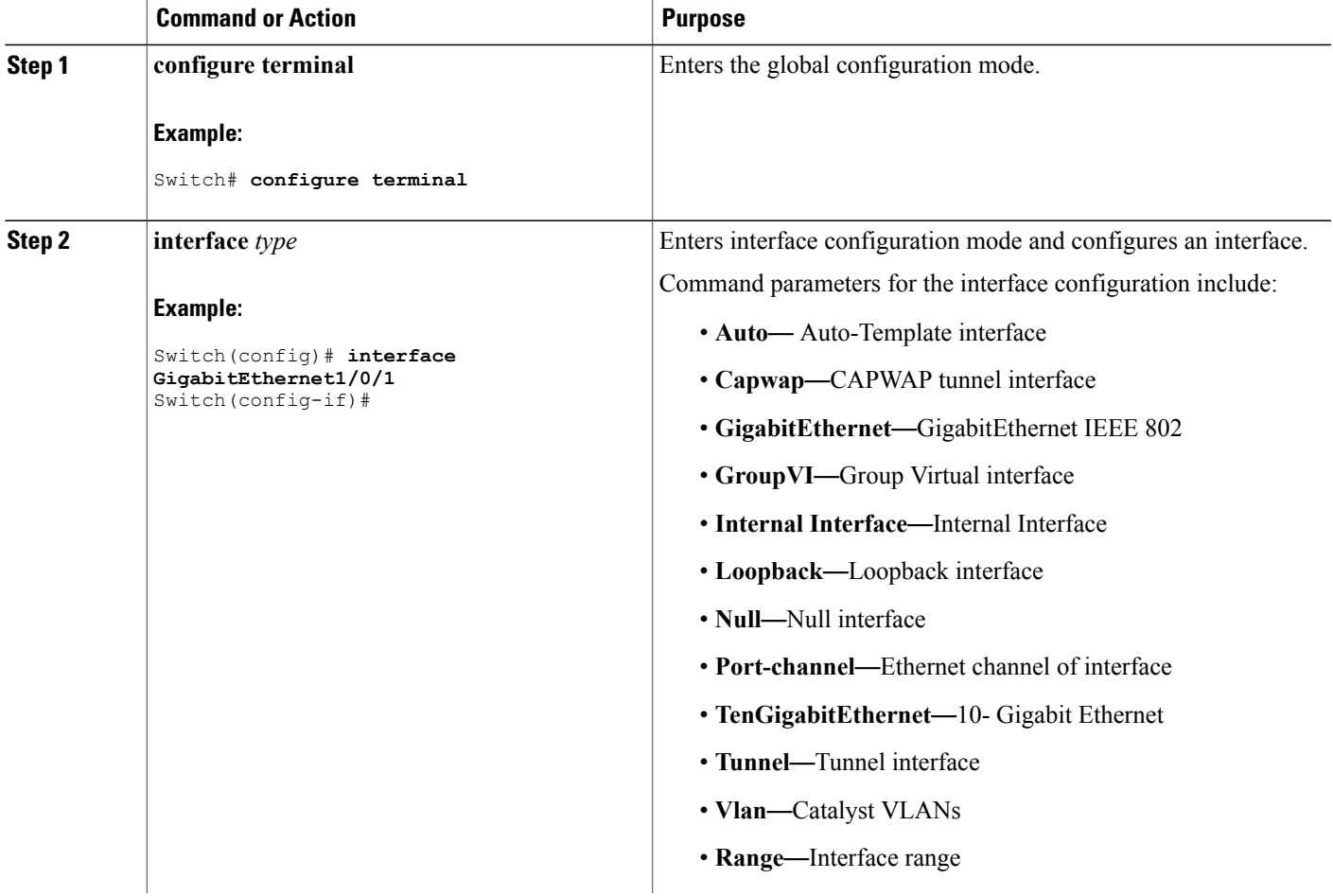

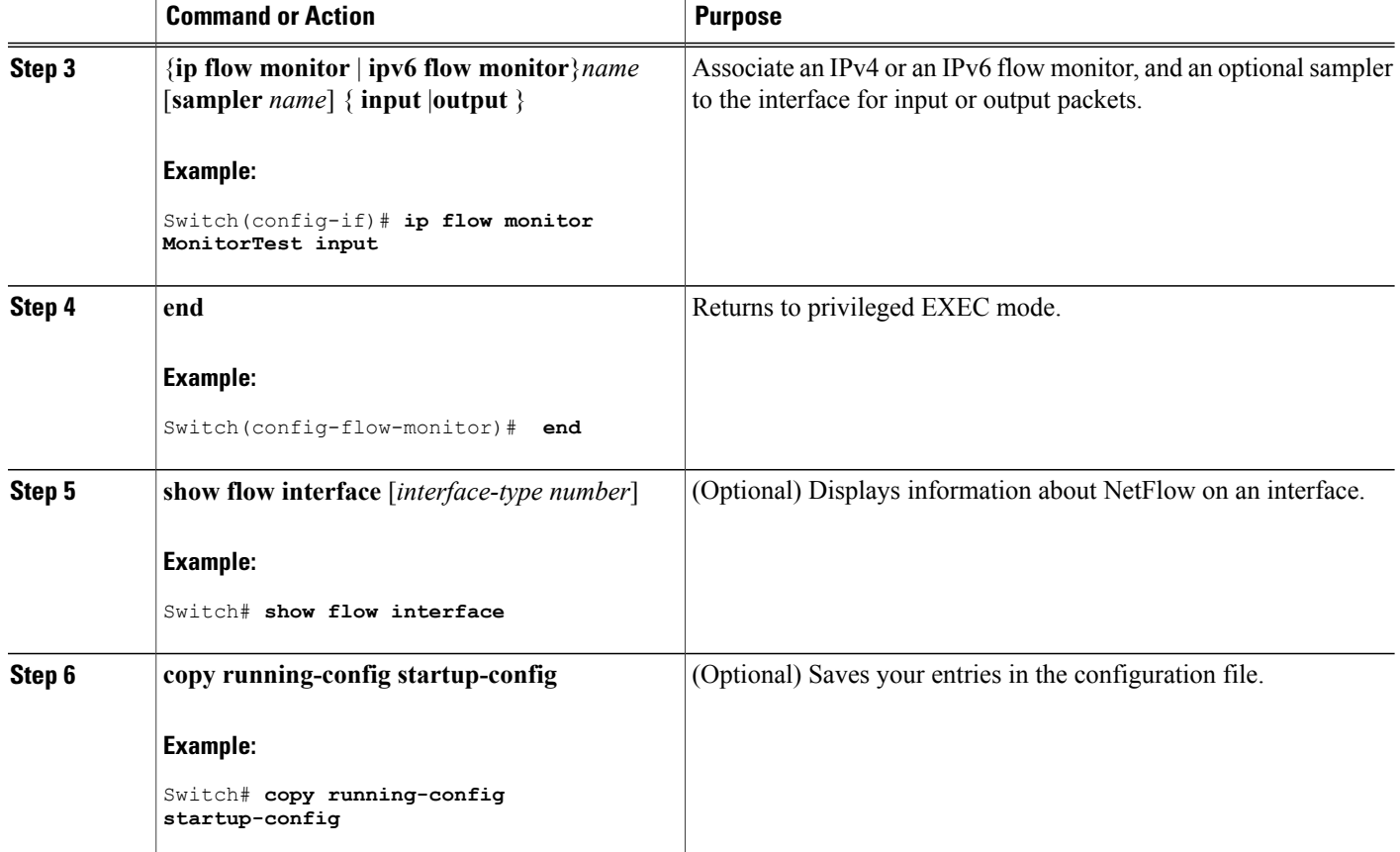

### **Configuring a Bridged NetFlow on a VLAN**

You can apply a flow monitor and an optional sampler to a VLAN.

### **SUMMARY STEPS**

- **1. configure terminal**
- **2. vlan** [**configuration**] *vlan-id*
- **3. ip flow monitor** *name* [**sampler** *name*] {**input** |**output**}
- **4. copy running-config startup-config**

### **DETAILED STEPS**

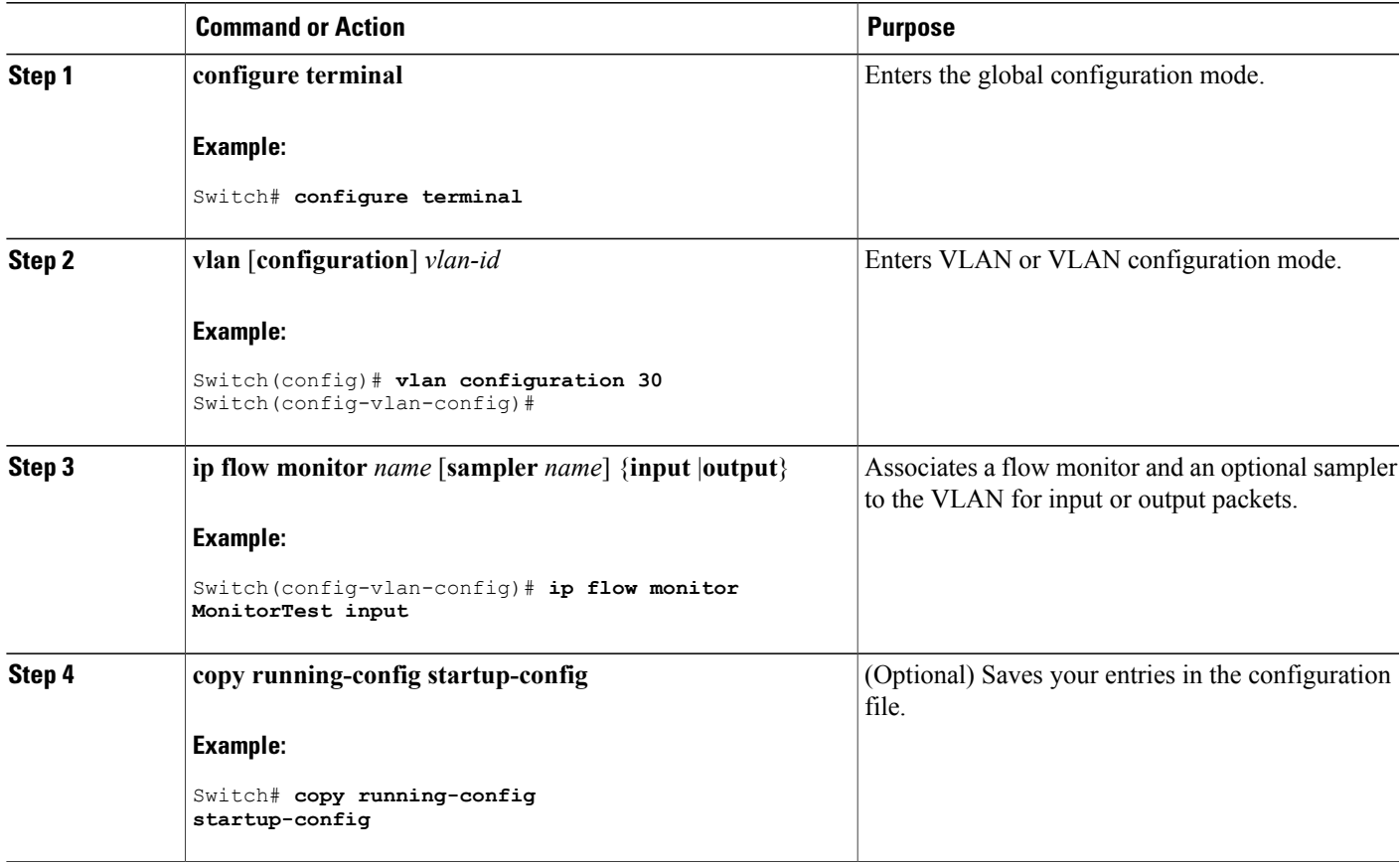

### **Configuring Layer 2 NetFlow**

You can define Layer 2 keys in Flexible NetFlow records that you can use to capture flows in Layer 2 interfaces.

### **SUMMARY STEPS**

- **1. configure terminal**
- **2. flow record** *name*
- **3. match datalink** {**dot1q** |**ethertype** | **mac** | **vlan**}
- **4. end**
- **5. show flow record** [*name* ]
- **6. copy running-config startup-config**

### **DETAILED STEPS**

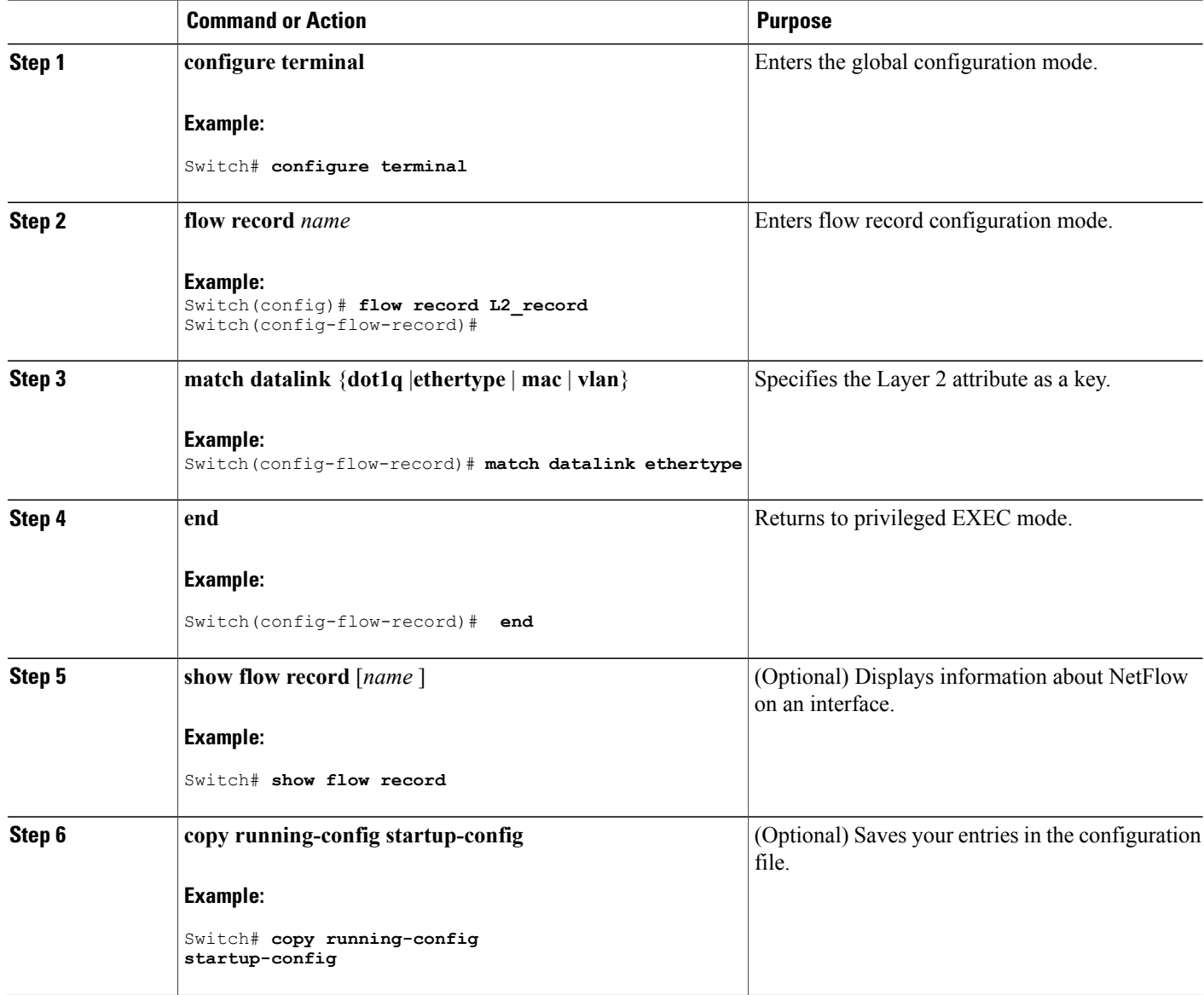

### **Configuring WLAN to Apply Flow Monitor in Data Link Input/Output Direction**

### **SUMMARY STEPS**

- **1. configure terminal**
- **2. wlan** *wlan-name*
- **3. datalink flow monitor monitor-name {input | output}**
- **4. end**
- **5. show wlan** *wlan-name*

### **DETAILED STEPS**

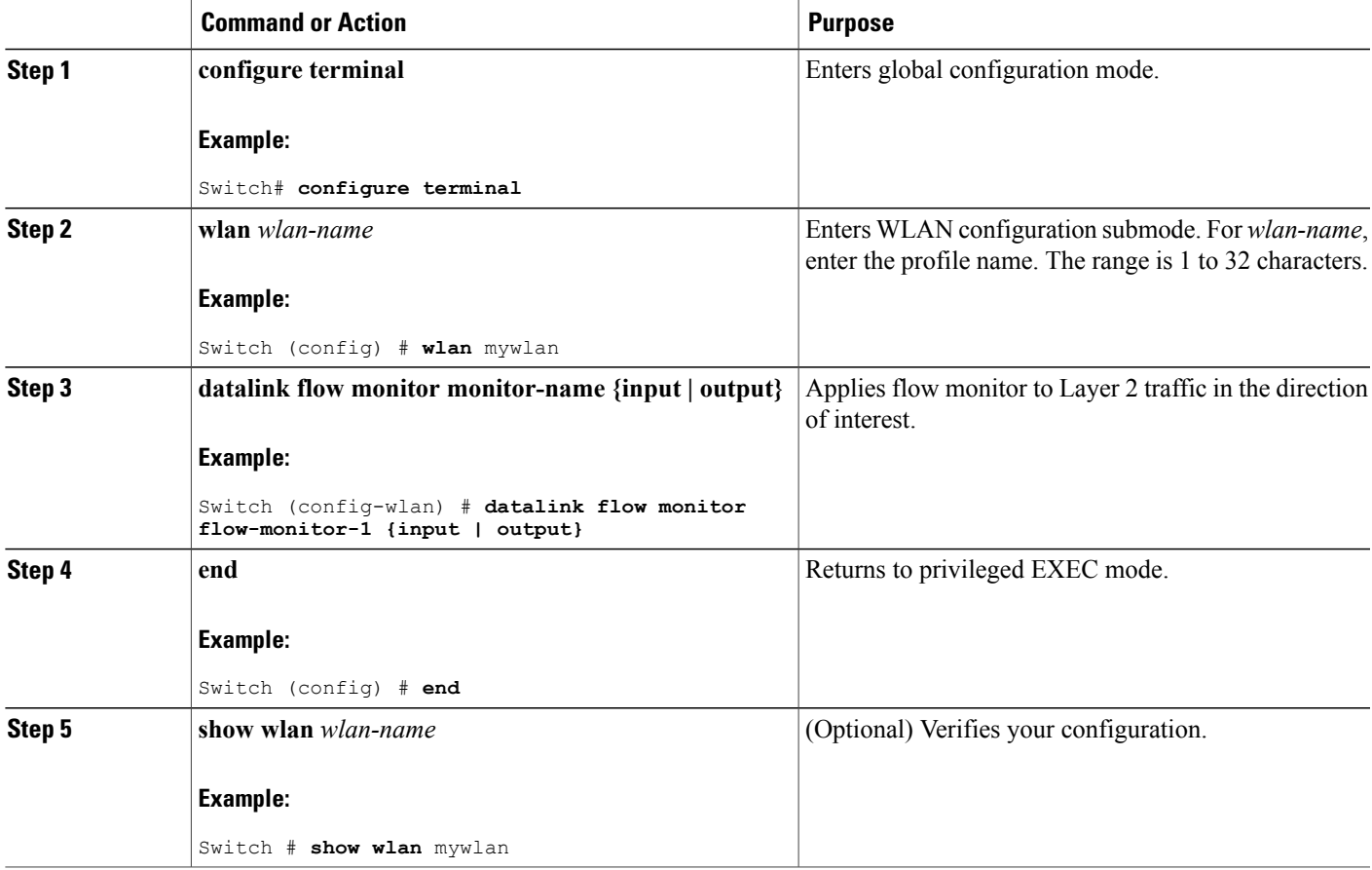

### <span id="page-27-0"></span>**Configuring WLAN to Apply Flow Monitor in IPV4 and IPv6 Input/Output Direction**

### **SUMMARY STEPS**

- **1. configure terminal**
- **2. wlan** *wlan-id*
- **3. {ip | ipv6} flow monitor monitor-name {input | output}**
- **4. end**
- **5. show wlan** *wlan-name*

### **DETAILED STEPS**

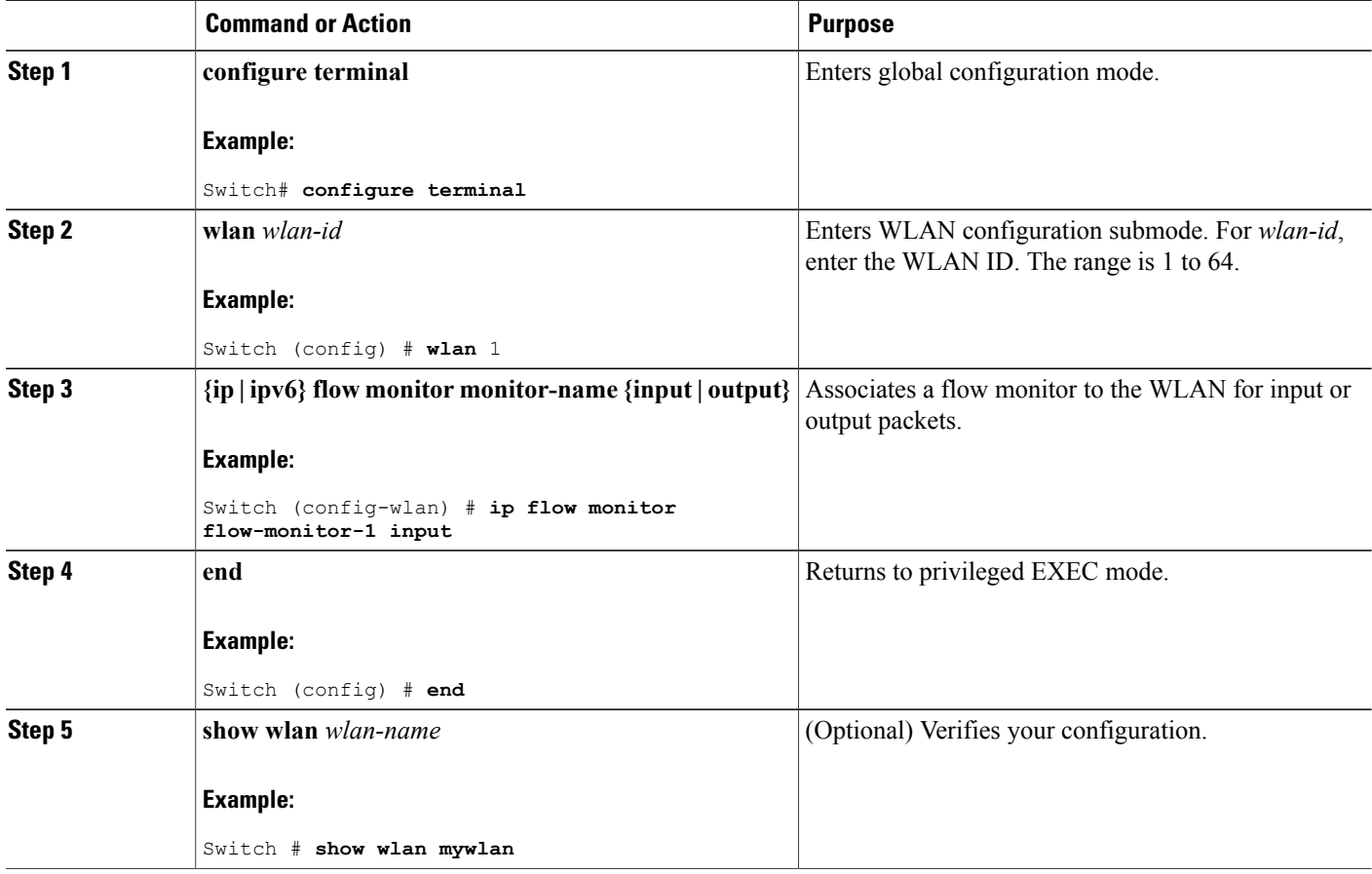

#### **Related Topics**

Wireless Flexible NetFlow [Overview,](#page-3-0) on page 4

Example: [Configuring](#page-29-1) IPv4 Flexible NetFlow in WLAN (Ingress Direction), on page 30 Example: [Configuring](#page-30-0) IPv6 and Transport Flag Flexible NetFlow in WLAN (Egress Direction), on page 31

Example: [Configuring](#page-31-1) IPv6 Flexible NetFlow in WLAN (Both Ingress and Egress Directions), on page 32

# <span id="page-28-0"></span>**Monitoring Flexible NetFlow**

The commands in the following table can be used to monitor Flexible NetFlow.

**Table 5: Flexible NetFlow Monitoring Commands**

| <b>Command</b>                                                                     | <b>Purpose</b>                                                                       |
|------------------------------------------------------------------------------------|--------------------------------------------------------------------------------------|
| show flow exporter [broker   export-ids   name  <br>name   statistics   templates] | Displays information about NetFlow flow exporters<br>and statistics.                 |
| show flow exporter [ name exporter-name]                                           | Displays information about NetFlow flow exporters<br>and statistics                  |
| show flow interface                                                                | Displays information about NetFlow interfaces.                                       |
| show flow monitor [ name exporter-name]                                            | Displays information about NetFlow flow monitors<br>and statistics                   |
| show flow monitor statistics                                                       | Displays the statistics for the flow monitor                                         |
| show flow monitor cache format {table   record  <br>$\cos v$                       | Displays the contents of the cache for the flow<br>monitor, in the format specified. |
| show flow record [ name record-name]                                               | Displays information about NetFlow flow records.                                     |
| show flow ssid                                                                     | Displays NetFlow monitor installation status for a<br>WLAN.                          |
| show sampler [broker   name   name]                                                | Displays information about NetFlow samplers.                                         |
| show wlan wlan-name                                                                | Displays the WLAN configured on the device.                                          |

## <span id="page-29-0"></span>**Configuration Examples for Flexible NetFlow**

### **Example: Configuring a Flow**

This example shows how to create a flow and apply it to an interface:

```
Switch# configure terminal
Enter configuration commands, one per line. End with CNTL/Z.
Switch(config)# flow export export1
Switch(config-flow-exporter)# destination 10.0.101.254
Switch(config-flow-exporter)# transport udp 2055
Switch(config-flow-exporter)# exit
Switch(config)# flow record record1
Switch(config-flow-record)# match ipv4 source address
Switch(config-flow-record)# match ipv4 destination address
Switch(config-flow-record)# match ipv4 protocol
Switch(config-flow-record)# match transport source-port
Switch(config-flow-record)# match transport destination-port
Switch(config-flow-record)# collect counter byte long
Switch(config-flow-record)# collect counter packet long
Switch(config-flow-record)# collect timestamp absolute first
Switch(config-flow-record)# collect timestamp absolute last
Switch(config-flow-record)# exit
Switch(config)# flow monitor monitor1
Switch(config-flow-monitor)# record record1
Switch(config-flow-monitor)# exporter export1
Switch(config-flow-monitor)# exit
Switch(config)# interface tenGigabitEthernet 1/0/1
Switch(config-if)# ip flow monitor monitor1 input
Switch(config-if)# end
```
### <span id="page-29-1"></span>**Example: Configuring IPv4 Flexible NetFlow in WLAN (Ingress Direction)**

The following example shows how to configure IPv4 Flexible NetFlow on WLAN ingress direction:

```
Switch# configure terminal
Switch(config)# flow record fr v4
Switch(config-flow-record)# match ipv4 destination address
Switch(config-flow-record)# match ipv4 source address
Switch(config-flow-record)# match ipv4 protocol
Switch(config-flow-record)# match ipv4 tos
Switch(config-flow-record)# match ipv4 ttl
Switch(config-flow-record)# match ipv4 version
Switch(config-flow-record)# match wireless ssid
Switch(config-flow-record)# collect wireless ap mac address
Switch(config-flow-record)# collect counter packets long
Switch(config-flow-record)# collect counter bytes long
Switch(config-flow-record)# collect timestamp absolute first
Switch(config-flow-record)# collect timestamp absolute last
Switch(config-flow-record)# exit
Switch(config)# flow monitor fm_v4
Switch(config-flow-monitor)# record fr_v4
Switch(config-flow-record)# exit
Switch(config)# wlan 1
```

```
Switch(config-wlan)# ip flow monitor fm_v4 in
Switch(config-wlan)# end
```

```
Switch# show flow monitor fm_v4 cache
```
#### **Related Topics**

Configuring WLAN to Apply Flow Monitor in IPV4 and IPv6 [Input/Output](#page-27-0) Direction, on page 28 Wireless Flexible NetFlow [Overview](#page-3-0), on page 4

### <span id="page-30-0"></span>**Example: Configuring IPv6 and Transport Flag Flexible NetFlow in WLAN (Egress Direction)**

The following example shows how to configure IPv6 and transport flag Flexible NetFlow on WLAN egress direction:

```
Switch# configure terminal
Switch(config)# flow record fr v6
Switch(config-flow-record)# match ipv6 destination address
Switch(config-flow-record)# match ipv6 source address
Switch(config-flow-record)# match ipv6 hop-limit
Switch(config-flow-record)# match ipv6 protocol
Switch(config-flow-record)# match ipv6 traffic
Switch(config-flow-record)# match ipv6 version
Switch(config-flow-record)# match wireless ssid
Switch(config-flow-record)# collect wireless ap mac address
Switch(config-flow-record)# collect counter bytes long
Switch(config-flow-record)# collect transport tcp flags
Switch(config-flow-record)# exit
Switch(config)# flow monitor fm_v6
Switch(config-flow-monitor)# record fr v6
Switch(config-flow-monitor)# exit
Switch(config)# wlan 1
Switch(config-wlan)# ipv6 flow monitor fm_v6 out
Switch(config-wlan)# end
Switch# show flow monitor fm_v6 cache
```
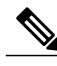

**Note**

On the switch, you cannot specify which TCP flag to collect. You can only specify to collect transport TCP flags.

#### **Related Topics**

Configuring WLAN to Apply Flow Monitor in IPV4 and IPv6 [Input/Output](#page-27-0) Direction, on page 28 Wireless Flexible NetFlow [Overview](#page-3-0), on page 4

### <span id="page-31-1"></span>**Example: Configuring IPv6 Flexible NetFlow in WLAN (Both Ingress and Egress Directions)**

The following example shows how to configure IPv6 Flexible NetFlow on WLAN in both directions:

```
Switch# configure terminal
Switch (config)# flow record fr v6
Switch (config-flow-record)# match ipv6 destination address
Switch (config-flow-record)# match ipv6 source address
Switch (config-flow-record)# match ipv6 hop-limit
Switch (config-flow-record)# match ipv6 protocol
Switch (config-flow-record)# match ipv6 traffic
Switch (config-flow-record)# match ipv6 version
Switch (config-flow-record)# match wireless ssid
Switch (config-flow-record)# collect wireless ap mac address
Switch (config-flow-record)# collect counter packets long
Switch (config-flow-record)# exit
Switch (config)# flow monitor fm_v6
Switch (config-flow-monitor)# record fr v6
Switch (config-flow-monitor)# exit
Switch (config)# wlan 1
Switch (config-wlan)# ipv6 flow monitor fm_v6 in
Switch (config-wlan)# ipv6 flow monitor fm_v6 out
Switch (config-wlan)# end
Switch# show flow monitor fm_v6 cache
```
#### **Related Topics**

Configuring WLAN to Apply Flow Monitor in IPV4 and IPv6 [Input/Output](#page-27-0) Direction, on page 28 Wireless Flexible NetFlow [Overview,](#page-3-0) on page 4

## <span id="page-31-0"></span>**Additional References**

#### **Related Documents**

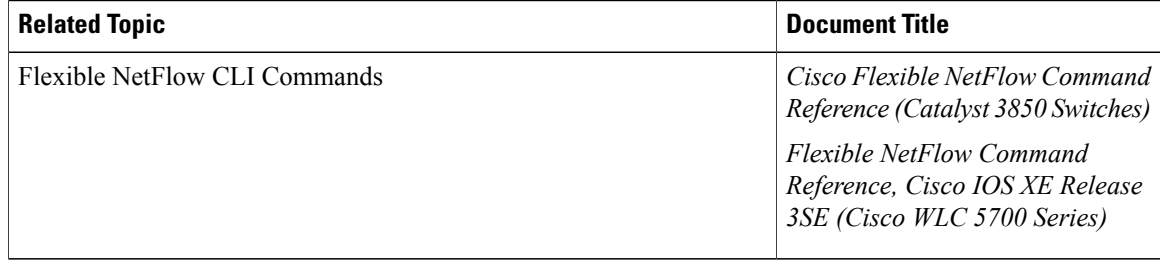

### **Error Message Decoder**

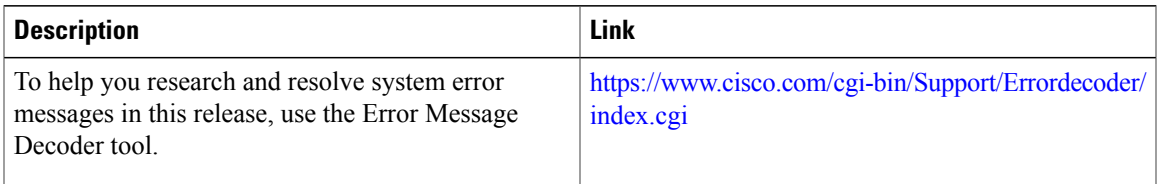

#### **Standards and RFCs**

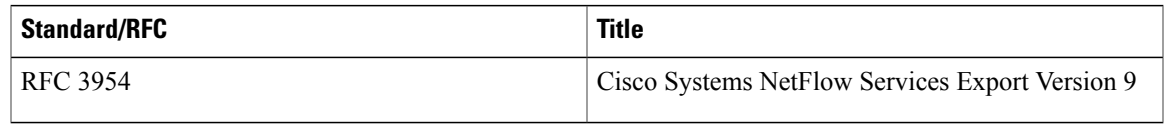

#### **MIBs**

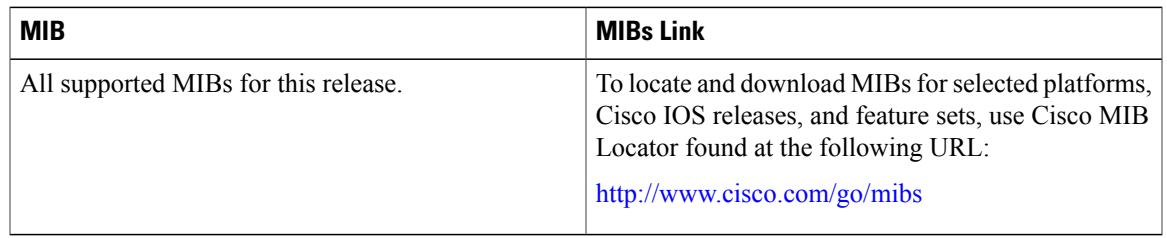

#### **Technical Assistance**

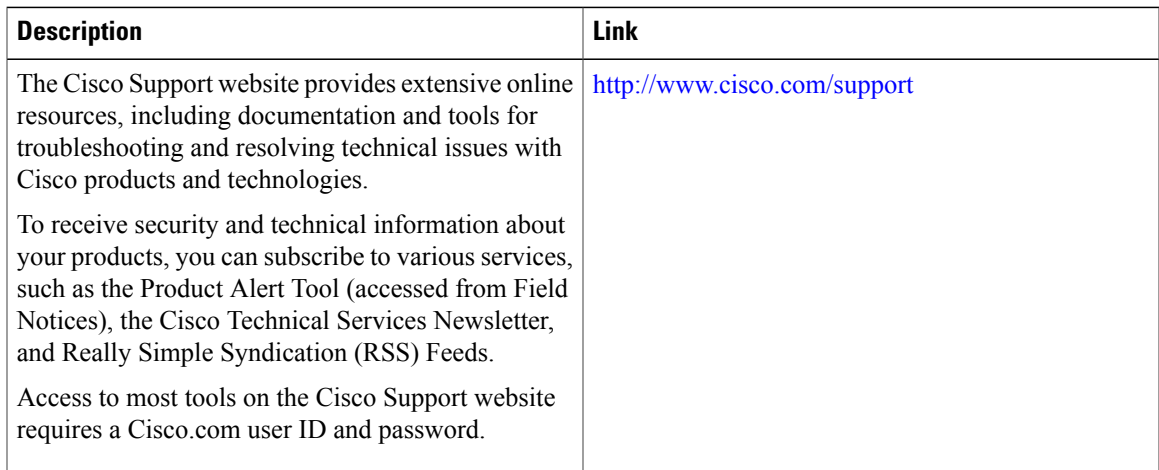

# <span id="page-33-0"></span>**Feature Information for Flexible NetFlow**

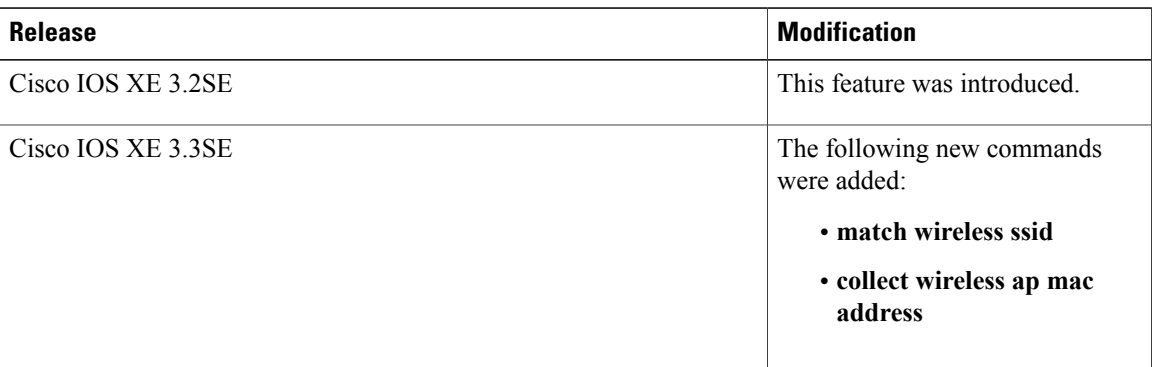